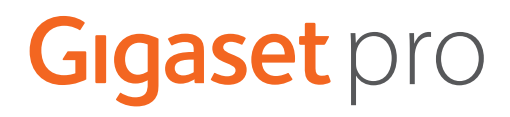

# SL800 H PRO

Informações atuais sobre o seu produto: + [wiki.gigasetpro.com](http://wiki.gigasetpro.com)

# **Índice**

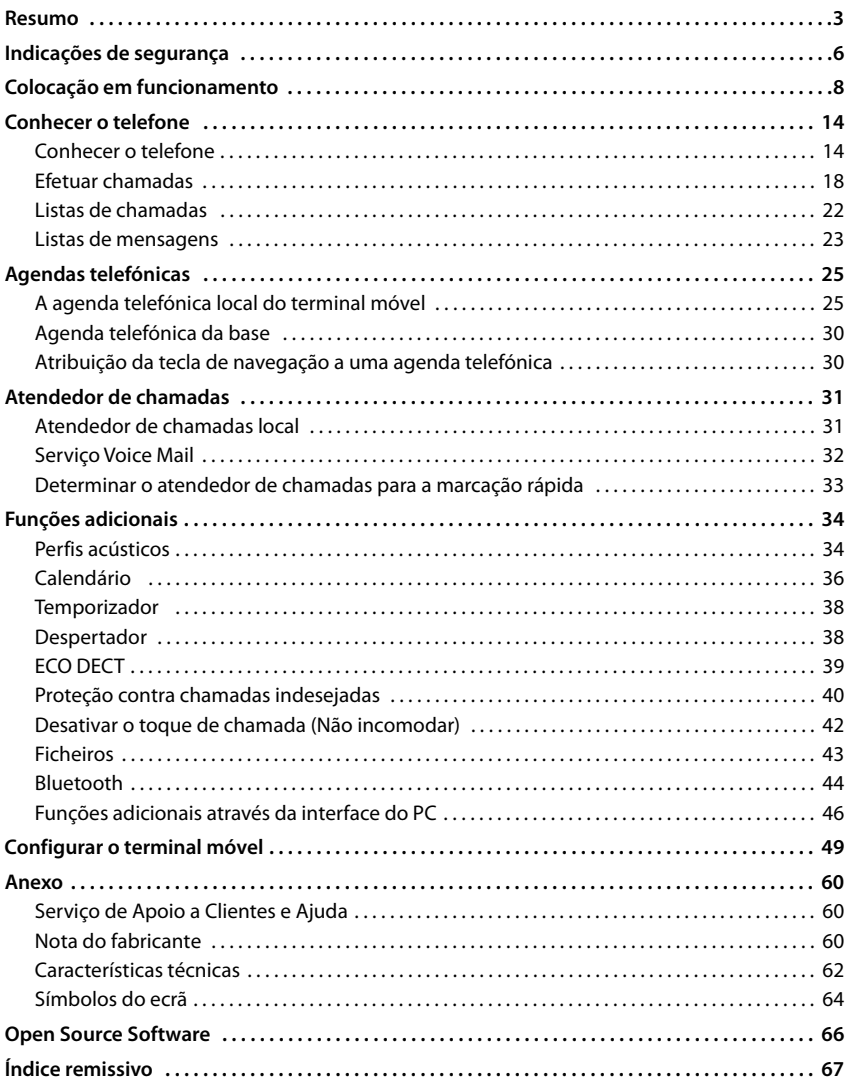

Nem todas as funções descritas no manual de instruções estão disponíveis em todos os países ou são disponibilizadas por todos os operadores de rede.

 $\mathbf{i}$ 

# **Resumo**

<span id="page-2-0"></span>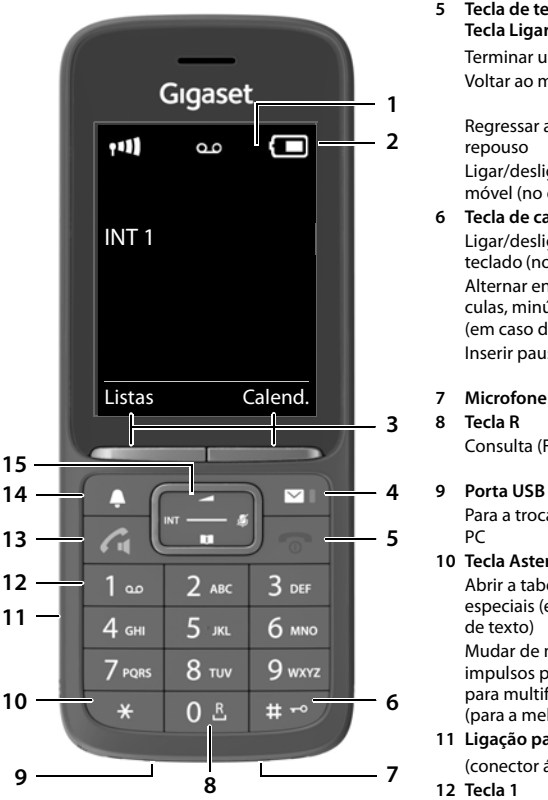

- <span id="page-2-4"></span><span id="page-2-1"></span>**1 Display**
- **2 Barra de estado**

<span id="page-2-12"></span>Os símbolos indicam as definições atuais e o estado de funcionamento do telefone

**3 Teclas de função**

<span id="page-2-9"></span>Várias funções, consoante a situação de utilização

#### **4 Tecla de mensagens**

Aceder às listas de chamadas e de mensagens; **a piscar**: mensagem nova ou chamada nova

#### <span id="page-2-10"></span><span id="page-2-8"></span><span id="page-2-7"></span>**5 Tecla de terminar chamada / Tecla Ligar/Desligar** Terminar uma chamada; cancelar a função; Voltar ao menu anterior **B** Premir **brevemente** Regressar ao estado de repouso Premir **sem soltar** Ligar/desligar o terminal móvel (no estado de repouso) Premir **sem soltar 6 Tecla de cardinal / Tecla de bloqueio** Ligar/desligar o bloqueio do teclado (no estado de repouso) **sem soltar** Premir Alternar entre letras maiúsculas, minúsculas e dígitos (em caso de inserção de texto) Premir **brevemente** Inserir pausa na marcação Premir **sem soltar**

<span id="page-2-11"></span>Consulta (Flash) **D** Premir

**sem soltar**

#### <span id="page-2-3"></span>Para a troca de dados entre o terminal móvel e o PC

<span id="page-2-6"></span>**10 Tecla Asterisco**

Abrir a tabela de caracteres especiais (em caso de inserção de texto) Mudar de marcação por impulsos para marcação para multifrequência (para a melhor ligação)

Premir **brevemente**

#### Premir **brevemente**

<span id="page-2-2"></span>**11 Ligação para auriculares** (conector áudio de 3,5 mm)

<span id="page-2-5"></span>**12 Tecla 1** Atendedor de chamadas/ Selecionar o serviço de Voice Mail

Premir **sem soltar**

**13 Tecla Atender/Marcar** / **Tecla de mãos-livres**

Atender a chamada; marcar o número indicado; alternar entre utilização com auscultador e em modo de mãos-livres; enviar SMS (ao escrever uma SMS)

Aceder à lista de repetição da marcação Iniciar a marcação **De Premir** 

Premir **brevemente sem soltar**

#### <span id="page-3-1"></span>**14 Tecla de perfil**

Alternar entre perfis acústicos Premir (no estado de repouso) Ligar/desligar microfone (durante a chamada) Configurar a sensibilidade do microfone (durante a chamada)

**brevemente** Premir **brevemente** Premir **sem soltar**

<span id="page-3-0"></span>**15 Tecla de navegação / Tecla de menu** Abrir menu; percorrer menus e campos de navegação; aceder a funções (consoante a situação)

# **Representação no manual de instruções**

Avisos cuja não observação podem provocar lesões pessoais ou danos no produto.

Informações importantes sobre a função e sobre o manuseio correto ou sobre as funções que podem acarretar custos.

Requisito para poder executar a seguinte ação.

Outras informações úteis.

### **Teclas**

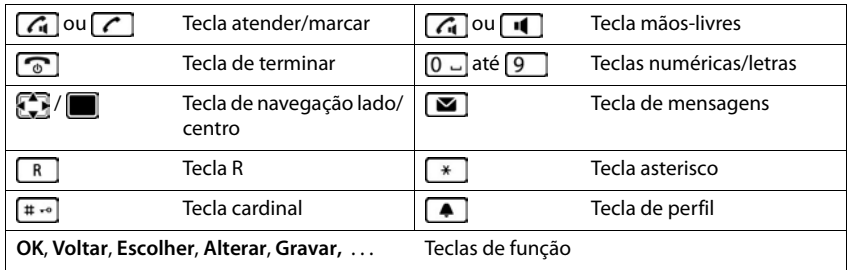

### **Procedimentos**

**Exemplo:** Ativar/desativar a função Atendimento automático de chamadas

**E**  $\blacktriangleright$  ... com  $\blacktriangleright$  selecionar **C** Configurações **▶** OK ▶  $\blacktriangleright$  Telefonar ▶ OK ▶ Atendim. Autom.  $\triangleright$  Alterar ( $\triangleright$  = ligado)

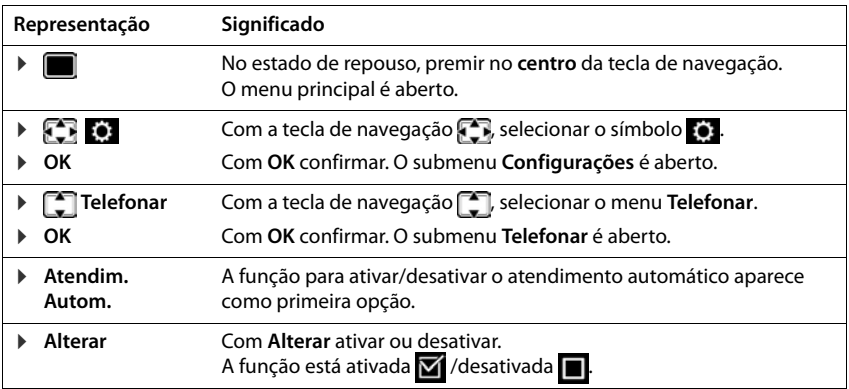

# **Indicações de segurança**

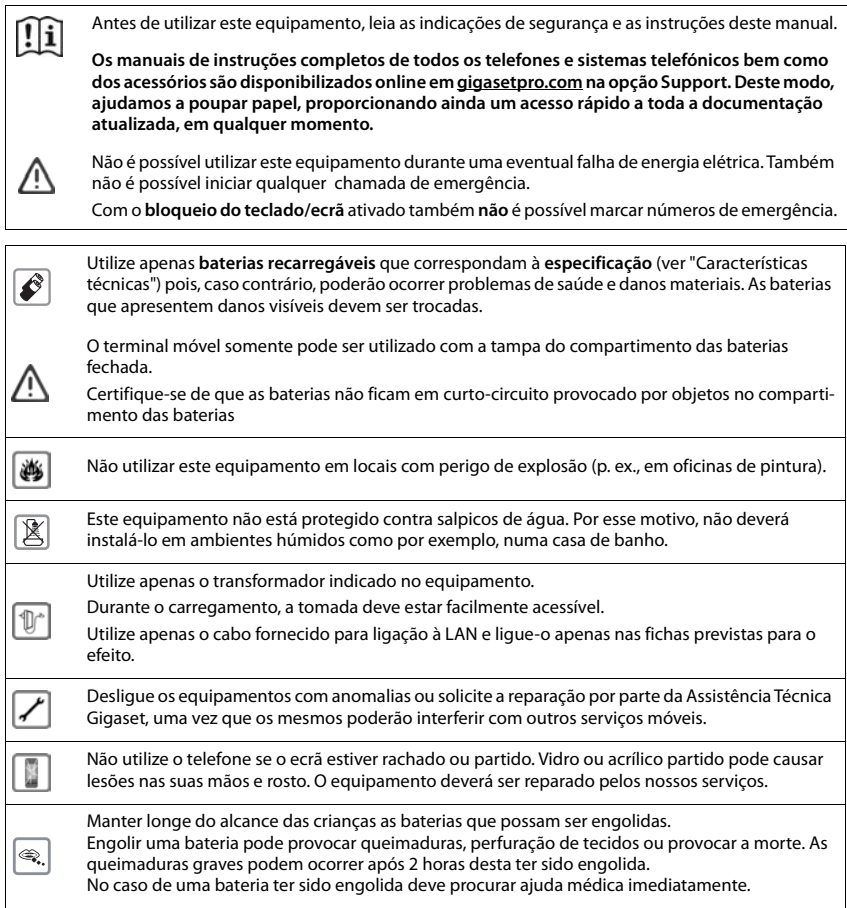

O

<span id="page-6-0"></span>O funcionamento de equipamentos médicos poderá ser afetado. Respeite as condições técnicas nas respetivas áreas de utilização, por exemplo, em consultórios.

Caso utilize dispositivos médicos (p. ex., um estimulador cardíaco - pacemaker), informe-se junto do fabricante do dispositivo. Este poderá informá-lo sobre até que ponto o dispositivo em questão é imune contra energias externas de alta frequência (para informações sobre o seu produto Gigaset, consulte "Características técnicas").

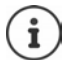

Se um cabo USB estiver incluído na embalagem, apenas utilize-o com um transformador USB (5 V) com conector USB-A. A utilização de outras fontes de alimentação, por ex. um PC com uma porta USB, podem provocar danos.

Se um transformador também estiver incluído na embalagem, por favor utilize-o.

# <span id="page-7-1"></span>**Colocação em funcionamento**

# <span id="page-7-3"></span><span id="page-7-0"></span>**Conteúdo da embalagem**

- um **terminal móvel**,
- uma tampa do compartimento das baterias (tampa posterior do terminal móvel),
- uma bateria,
- um carregador com alimentador,
- um clip de cinto,
- um manual de instruções

O carregador foi concebido para funcionar em ambientes secos e fechados com temperaturas entre os +5 °C e os +45 °C.

Nunca exponha o telefone aos efeitos de fontes de calor, da radiação solar direta ou de outros aparelhos elétricos.

Proteja o telefone da humidade, do pó, de líquidos e de vapores agressivos.

Normalmente, os pés do aparelho não deixam marcas na superfície de colocação. Contudo, face à variedade de tintas e vernizes utilizados nos móveis, não é possível excluir por completo esta hipótese.

Este aparelho só é adequado para a montagem numa altura de, no máx., 2 m.

### <span id="page-7-2"></span>**Ligar o carregador**

- **Example 2** Ligar a ficha plana do transformador 1.
- Ligar o transformador a uma tomada elétrica **2** .

Para desligar o carregador:

- Desligar o transformador da tomada elétrica.
- **Premir o botão de desbloqueio** 3.
- $\triangleright$  Puxar a ficha  $\boxed{4}$ .

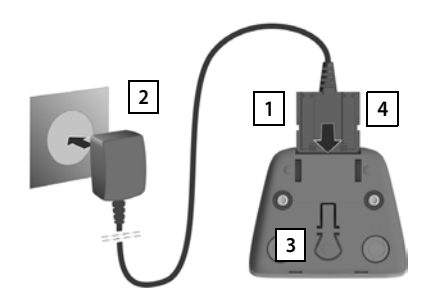

# <span id="page-8-0"></span>**Colocar o terminal móvel em funcionamento**

O ecrã está protegido por uma película. **Retirar a película de proteção!**

#### <span id="page-8-1"></span>**Inserir a bateria**

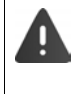

Usar apenas uma bateria recarregável, caso contrário poderão ocorrer problemas de saúde e danos materiais. Poderia, p.ex., destruir o revestimento da bateria ou fazê-la explodir. Além disso, poderiam ainda ocorrer avarias de funcionamento e danos no equipamento.

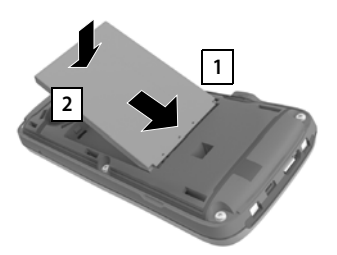

- Inserir a bateria com o lado do contato virado para baixo **1**.
- Pressionar a bateria para baixo, até encaixar 2.

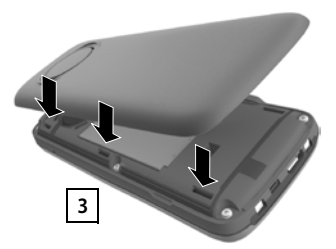

- Alinhar a tampa do compartimento das baterias com as saliências laterais nos entalhes no lado interno da caixa 3.
- Pressionar a tampa, até encaixar.

### **Retirar a bateria**

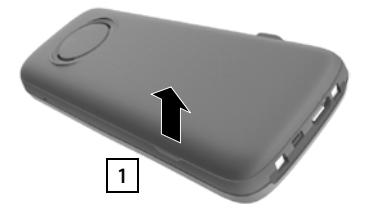

- Retirar o clip de cinto (se este estiver montado).
- Segurar na ranhura da caixa na parte inferior da tampa do compartimento das baterias e puxar a mesma para cima 1.

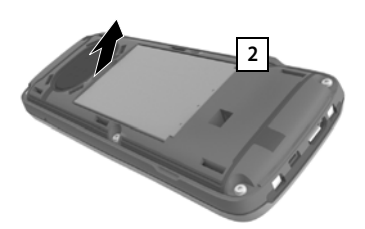

 Para substituir a bateria segure na ranhura da caixa com a unha e retire a bateria para cima 2.

### <span id="page-9-0"></span>**Carregar a bateria**

 Carregar totalmente a bateria antes da primeira utilização do carregador ou através de um transformador USB padrão.

A bateria está totalmente carregada quando o símbolo  $\mathcal I$  deixa de piscar no ecrã.

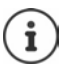

Durante o carregamento, a bateria pode aquecer. Isto não representa qualquer perigo. Por razões técnicas, a capacidade de carga da bateria reduz-se passado algum tempo.

 $\overline{\mathcal{F}}$ 

2,5h

Deutsch English Francais

Reino Unido Irlanda Áustria

Assim que o terminal móvel estiver ligado a uma fonte de corrente, é iniciado um assistente de configuração.

### **Configurar idioma do ecrã**

<span id="page-9-1"></span>Premir a tecla de navegação  $\Box$  até que o idioma pretendido fique marcado no ecrã, p. ex. **Francais** premir a tecla de função **OK**

Poderá também alterar o idioma do ecrã mais tarde, no menu **Configurações**.

### **Selecionar o país (se disponível)**

<span id="page-9-2"></span>Premir a tecla de navegação de que o país no qual deseja operar o aparelho fique marcado no ecrã, por ex., **Portugal** premir a tecla de função **OK**

Também poderá alterar o país mais tarde no menu **Configurações**.

### <span id="page-9-3"></span>**Registar um terminal móvel (depende da base)**

O procedimento de registo tem que ser efetuado **tanto** na base **como** no terminal móvel.

Ambos tem que ser realizados **dentro de 60 seg.** 

#### **Na base / No router**

- Base Gigaset: Premir a tecla Registar/Procurar **prolongadamente** (aprox. 3 seg.) na base.
- Outra base/outro router:  $\blacktriangleright$  Informações sobre o processo registo  $\blacktriangleright$  Documentação sobre a sua base/o seu router

#### **No terminal móvel**

É exibida a mensagem **Premir o botão de emparelhamento na base e aguardar**.

Registar num router: O terminal móvel procura por um router no modo de registo. O registo é realizado automaticamente.

- Registar numa base:  $\longrightarrow$  Aguardar até que a mensagem deixe de ser exibida ou  $\longrightarrow$  premir a tecla de desligar **.** . . . é exibida a mensagem **Por favor registe o Terminal Móvel** 
	- Premir a tecla de função **Registar** . . . é procurada uma base pronta para registo  $\blacktriangleright$  se necessário: digitar o PIN (predefinição em bases Gigaset: **0000**)

Depois de concluído com sucesso o registo do terminal móvel, este passa para o estado de repouso. No ecrã aparece o número interno do terminal móvel, por ex. **INT 1**.

Um terminal móvel pode ser registado, no máximo, em quatro bases.

**A**  $\blacksquare$  **D** ... com  $\blacksquare$  selecionar  $\blacksquare$  **Configurações**  $\blacktriangleright$  OK  $\blacktriangleright$   $\blacksquare$  Registo  $\blacktriangleright$  OK

Registar um terminal móvel:

- **Registar Terminal OK** . . . é procurada uma base em modo de registo,  $\Box$ ... caso necessário: digitar o PIN da base (pré-definido em bases Gigaset: **0000**) **OK**
- Alterar a base: *Escolher Base* **OK b** ... com selecionar Base ou Melhor **Base Escolher** ( $\bigcirc$  = selecionado)

<span id="page-10-0"></span>**Melhor Base:** O terminal móvel seleciona a base com a melhor intensidade de sinal DECT, no momento em que perde a ligação com a base atual.

Desregistar um terminal móvel (depende da base):

 **Desregistar OK** . . . o terminal móvel utilizado está selecionado  $\blacktriangleright$  ... com  $\lceil \cdot \rceil$  selecionar outro terminal móvel, se necessário **OK** . . . se necessário, digitar o PIN da base **OK** . . . confirmar desregisto com **Sim**

Caso o terminal móvel ainda esteja registado em outras bases, muda para a base com melhor intensidade de sinal (**Melhor Base**). Algumas bases Gigaset ou bases/routers de outros fabricantes podem não ser totalmente compatíveis com o terminal móvel e, assim, poderá não ser possível apresentar todas as funções corretamente. Neste caso, utilizar a entrada de menu **Registo Básico**. Isso garante a apresentação correta no terminal móvel, mas também pode causar restrições em algumas funções.

#### **Aviso de proteção de dados**

Se o aparelho estiver ligado à internet através de uma base IP ou um Router, ele entra em contacto com o servidor de suporte Gigaset e emite regularmente informações específicas do aparelho. Estas são usadas p. ex. para atualizações de Firmware ou para a disponibilização de serviços de internet.

Outras informações sobre os dados memorizados: gigaset.com

### <span id="page-11-0"></span>**Acertar a data e a hora**

Ajustar a data e a hora, para que, ao receber chamadas, seja indicada a data e a hora correta e para poder utilizar o despertador.

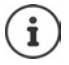

A data e a hora são ajustadas através da base. Numa base compatível com IP, a data e a hora podem ser ajustadas através de um servidor de hora na rede.

Caso a base o permita, a data e a hora podem ser ajustadas manualmente através do terminal móvel.

Premir a tecla de função **Hora**

ou se a data e a hora estiverem configuradas:

**EXECUPTER 19 ... com Configurações + OK + Data/** Hora  $\blacktriangleright$  OK

A posição de edição pisca  $\blacktriangleright$  ... com **alterar a posição de** edição  $\bullet \dots$  com alternar entre os campos de registo Inserir a data:

▶ ... com ||| inserir dia, mês e ano com 8 dígitos.

Inserir a hora:

 $\triangleright$  ... com  $\lVert \cdot \rVert$  inserir horas e minutos com 4 dígitos.

Guardar as configurações:

 Premir tecla de função **Gravar**. . . . no ecrã, é mostrado **Gravado** e um sinal de confirmação é emitido

Voltar ao estado de repouso:

**Premir a tecla de desligar sem soltar** 

#### **O telefone agora está pronto a funcionar!**

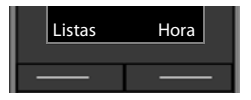

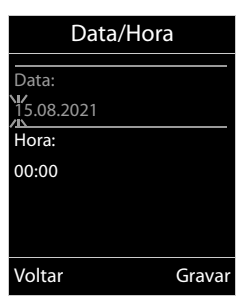

# **Colocar o clip de cinto**

O terminal móvel encontram-se entalhes laterais para a fixação do clip de cinto.

- Colocar o clip de cinto:Premir o clip de cinto na parte de trás do terminal móvel para que fique preso nos entalhes laterais.
- Remover o clip de cinto:  $\triangleright$  Com o polegar, premir com força no centro do clip de cinto.Empurrar a unha do polegar da outra mão lateralmente por cima, entre o clip e a caixa.Remover o clip para cima.

# **Conectar auriculares**

<span id="page-12-1"></span> Conectar o auricular com um conector de 3,5 mm no lado esquerdo do terminal móvel <u>1 I</u>.

ou

 $\triangleright$  Ligar um auricular por meio de Bluetooth ( $\rightarrow$  [pág. 45\)](#page-44-0)

Configurar o volume do auricular:  $\rightarrow$  [pág. 51](#page-50-0)

# <span id="page-12-2"></span>**Ligar o cabo de dados USB**

Para a troca de dados entre o terminal móvel e o PC:

 Conectar o cabo de dados USB com o microconector USB na tomada USB em baixo no terminal móvel <u>| 1 |</u>.

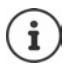

Conectar o terminal móvel **diretamente** ao PC e **não** por meio de um HUB USB.

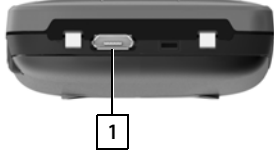

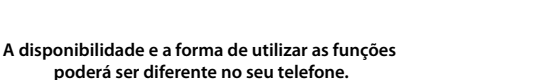

<span id="page-12-0"></span>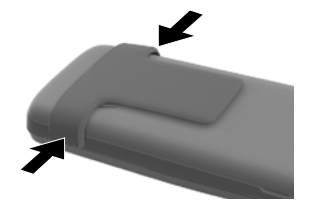

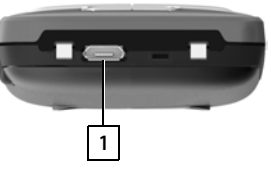

**1**

# <span id="page-13-5"></span>**Conhecer o telefone**

# <span id="page-13-1"></span><span id="page-13-0"></span>**Conhecer o telefone**

# <span id="page-13-3"></span>**Ligar/desligar o terminal móvel**

**Ligar:**  $\rightarrow$  com o terminal móvel desligado, premir **sem soltar** a tecla de desligar  $\sqrt{m}$ 

Desligar:  $\triangleright$  com o terminal móvel no estado de repouso, premir sem soltar a tecla de desligar<sup>n</sup>

### <span id="page-13-2"></span>**Ativar/desativar proteção do teclado**

A proteção do teclado impede a utilização acidental do telefone.

Ativar ou desativar a proteção do teclado: Premir **sem soltar** a tecla

Teclado protegido: No ecrã, aparece o símbolo **O** 

#### **Bloqueio do teclado protegido por PIN**

Se tiver atribuído um PIN (diferente de 0000) ao terminal móvel, é necessário digitar esse PIN para desativar o bloqueio do teclado.

Definir o PIN do terminal móvel:  $\rightarrow$  [pág. 57](#page-56-0)

Configurar números de emergência que podem ser marcados mesmo com o bloqueio do teclado protegido por PIN:  $\rightarrow$  [pág. 55](#page-54-0)

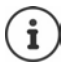

Se for sinalizada uma chamada no terminal móvel, a proteção do teclado é desativada automaticamente. Pode atender a chamada. Após o fim da chamada, a proteção volta a ser ativada.

# <span id="page-13-4"></span>**Tecla de navegação**

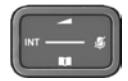

A tecla de navegação serve para navegar dentro dos menus e campos de edição e, dependendo da situação, aceder a determinadas funções.

Na ilustração seguinte, o lado em que tem de premir a tecla de navegação na respetiva situação de utilização está marcado a preto (para cima, para baixo, para a direita, para a esquerda), por ex.  $\mathbb F$ , para "premir a tecla de navegação para a direita" ou  $\Box$  para "premir o centro da tecla de navegação".

#### **No estado de repouso**

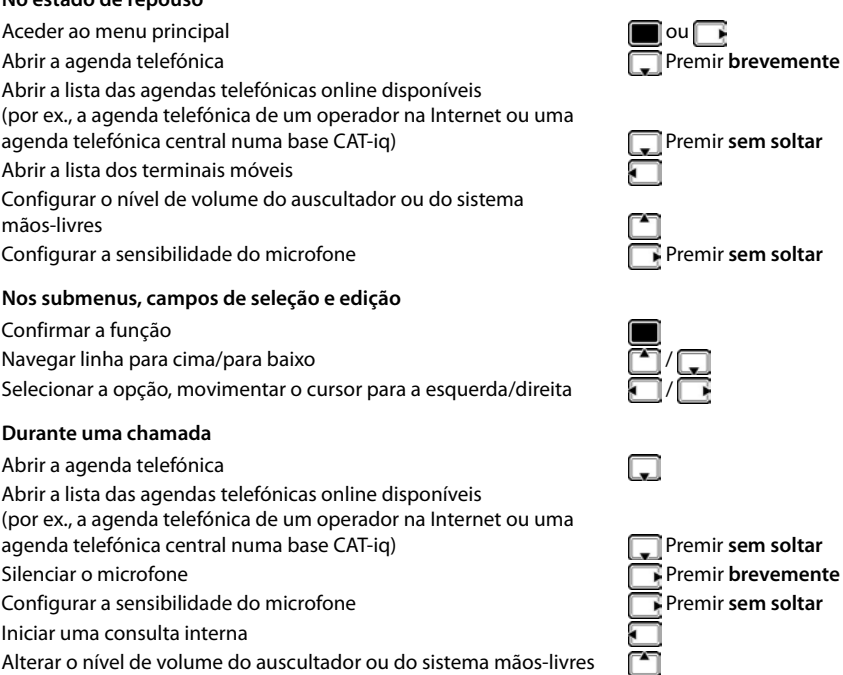

Depende da base: A atribuição das agendas telefónicas à tecla **[bela]** (premir **sem soltar** ou **brevemente**) pode ser alterada.

### **Teclas de função**

As teclas de função oferecem diferentes funções conforme a situação de utilização.

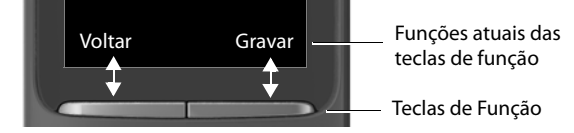

Símbolos das teclas de função  $\rightarrow$  [pág. 64](#page-63-1)

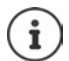

No estado de repouso, as teclas de Função estão predefinidas com uma função.

Alterar programação: - [pág. 57](#page-56-1)

# **Utilização por menus**

As funções do seu telefone são apresentadas através de um menu principal dividido em vários submenus.

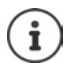

A utilização por menu depende da base. De acordo com o número e o tipo das funções disponíveis, estas podem ser mostradas em diferentes menus, por exemplo, no nível de menu superior ou num submenu.

Exemplos: **Áudio** pode estar no nível de menu superior ou no submenu **Configurações**, **Calendário** pode estar no menu **Organizer** ou no menu **Funções Adicionais**.

### **Selecionar/confirmar funções**

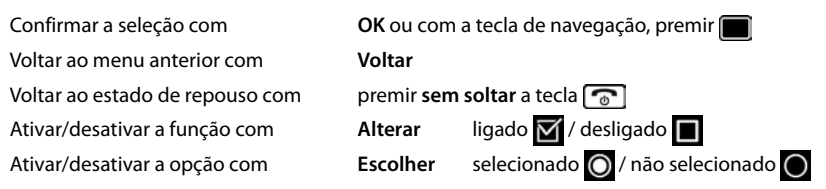

#### **Menu principal**

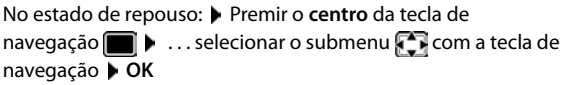

As funções do menu principal são apresentadas no ecrã sob forma de símbolos. O símbolo da função selecionada é assinalado a cor e o respetivo nome aparece no cabeçalho.

Exemplo

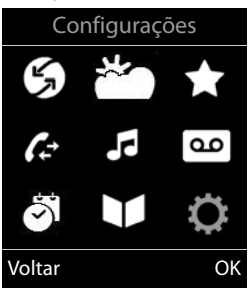

### **Sub-menus**

As funções nos submenus são indicadas sob forma de lista.

Aceder a uma função:  $\blacktriangleright$  ... selecionar a função  $\lceil \cdot \rceil$ com a tecla de navegação **OK**

Voltar ao nível de menu anterior:

Premir a tecla de função **Voltar**

#### ou

**Premir a tecla de desligar <b>brevemente** 

### <span id="page-16-2"></span>**Voltar ao estado de repouso**

**Premir a tecla de desligar sem soltar** 

<span id="page-16-4"></span>Se nenhuma tecla for premida, após 2 minutos o ecrã muda **automaticamente** para o estado de repouso.

# **Inserir texto**

### **Posição de edição**

- Selecionar o campo de edição com . Quando um campo está selecionado é apresentado no mesmo um cursor a piscar.
- Alterar a posição do cursor com

### <span id="page-16-0"></span>**Corrigir erros de inserção**

- Apagar **caracteres** antes do cursor: Premir **brevemente** a tecla  $\lt C$
- Apagar **palavras** antes do cursor: Premir **prolongadamente a tecla < C**

### **Inserir os caracteres/dígitos**

A todas as teclas entre  $\boxed{2}$  e  $\boxed{9}$  e à tecla  $\boxed{0}$  estão atri-

buídas várias letras e números. Assim que é premida uma tecla, os caracteres possíveis são exibidos no lado inferior do ecrã. O carácter selecionado é realçado.

- Selecionar letras/caracteres: Premir a tecla **brevemente** várias vezes consecutivas
- <span id="page-16-6"></span><span id="page-16-5"></span>Alternar entre minúsculas, maiúsculas e números:  $\blacktriangleright$  Premir a tecla cardinal  $\blacktriangleright$   $\blacktriangleright$ Ao editar um registo da agenda telefónica, a primeira letra e todas as letras que sucedam a um espaço em branco são escritas automaticamente em maiúsculas.
- <span id="page-16-3"></span>Inserir caracteres especiais: Premir a tecla  $\mathbb{R}$  asterisco  $\mathbb{R}$ ... com  $\mathbb{R}$  para navegar para o carácter pretendido **Inserir**

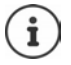

<span id="page-16-1"></span>A disponibilidade dos caracteres especiais depende da língua configurada.

Exemplo

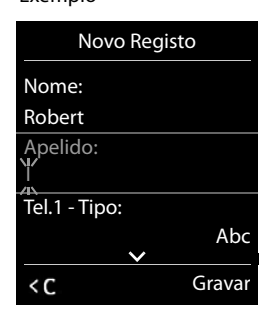

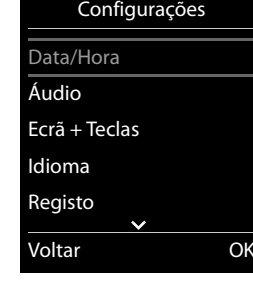

Exemplo

# <span id="page-17-0"></span>**Efetuar chamadas**

# <span id="page-17-2"></span>**Chamada**

- **E.** ... com **inserir o número premir a tecla de Atender/Marcar <b>c** brevemente ou
- Premir a tecla de Atender/Marcar **7 sem soltar Degam** . . . com **inserir o número**

<span id="page-17-4"></span>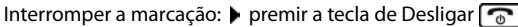

### **Numa base Gigaset compatível com IP**

A conexão é selecionada através da ligação de envio configurada para o terminal móvel (linha). Usar uma outra linha:

Premir a tecla de Atender/Marcar **com soltar**  $\blacksquare$  ... com  $\blacksquare$  selecionar ligação **Marcar • ... com <b>I'l** inserir o número ... o número é selecionado aproximadamente 3 segundos após a introdução do último dígito

### <span id="page-17-1"></span>**Marcar a partir da agenda telefónica local**

 $\blacktriangleright$  ... com  $\Box$  aceder à agenda telefónica  $\blacktriangleright$  ... com  $\Box$  selecionar o registo pretendido  $\blacktriangleright$ premir a tecla de Atender/Marcar

Caso estejam mais números registados:

▶ ... com selecionar o número ▶ premir a tecla de Atender/Marcar ? ... o número é marcado

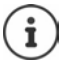

<span id="page-17-3"></span>Para o acesso rápido (marcação rápida): Colocar os números da agenda telefónica nas tecla de dígitos ou nas teclas de função.

### **Marcar a partir da agenda telefónica pública/central**

Dependendo da base à qual está ligado o terminal móvel, pode marcar a partir de uma agenda telefónica pública ou uma agenda telefónica central numa base CAT-iq.

▶ Premir sem soltar **□** 

Mais informações  $\rightarrow$  no manual de instruções completo do seu telefone

### <span id="page-18-2"></span>**Marcar a partir da lista de repetição da marcação**

Na lista de repetição da marcação encontram-se os 20 últimos números marcados neste terminal móvel.

 Premir a tecla Atender/Marcar **brevemente** . . . a lista de repetição da marcação é aberta  $\blacktriangleright$  ... com  $\lceil \cdot \rceil$  selecionar registo  $\blacktriangleright$  premir a tecla Atender/Marcar  $\lceil \cdot \rceil$ 

Se for exibido um nome:

▶ Ver . . . o número é apresentado ▶ . . . se necessário, com **Delaction en extension en extension** . . . selecionar o número pretendido e premir a tecla Atender/Marcar

#### **Gerir registos na lista de repetição da marcação**

- **Premir a tecla Atender/Marcar <b>brevemente** . . . a lista de repetição da marcação é aberta  $\blacksquare$  ... com  $\blacksquare$  selecionar o registo pretendido  $\blacktriangleright$  Opções ... opções possíveis: Gravar o registo na agenda telefónica:
	- **Gravar na Agenda OK**

Editar número antes de marcar:

**F** Ver Número **DK DK** ... com **< C** se necessário, alterar ou completar . . . com  $\rightarrow \blacksquare$  gravar como novo registo na agenda telefónica

Apagar o registo selecionado:

**Apagar Registo OK**

Apagar todos os registos:

**Apagar Lista OK**

### <span id="page-18-3"></span><span id="page-18-1"></span>**Marcar a partir de uma lista de chamadas**

As listas de chamadas (+ [pág.](#page-21-1) 22) contêm as últimas chamadas recebidas, efetuadas e perdidas.

**E**  $\blacktriangleright$  ... com **selecionar A** Listas Chamadas  $\blacktriangleright$  OK  $\blacktriangleright$  ... com **set of selecionar lista**  $\blacktriangleright$ **OK**  $\blacksquare$  ... com  $\blacksquare$  selecionar registo  $\blacktriangleright$  premir a tecla Atender/Marcar  $\blacksquare$ 

É possível aceder diretamente às listas de chamadas se tiver uma das teclas de função configurada com a opção **Listas**.

Também é possível aceder à lista **Cham. Perdidas** através da tecla de mensagens  $\boxed{\blacktriangleright}$ .

### <span id="page-18-0"></span>**Estabelecer chamadas anónimas**

Se a função estiver ativada, o seu número de telefone não é apresentado.

> **in E** → ...com  $\Gamma$  selecionar **S** Serviços da Rede → OK → com  $\Gamma$  selecionar a ligação → **OK** ▶ Chamada Anónima ▶ Alterar ( $\boxed{X}$  = ativado)

# **Chamadas recebidas**

Uma chamada de entrada é sinalizada pelo toque, por uma indicação no ecrã e pelo piscar da tecla Atender/mãos-livres ( / 11).

Atender uma chamada:

- Premir a tecla de Atender/Marcar
- Caso Atendim. Autom. esteja ligado: retirar o terminal móvel do carregador
- Encaminhar uma chamada para o atendedor de chamadas:  $\rightarrow \infty$
- Atender a chamada com o auricular

Desativar o toque de chamada: **N/Tocar** . . . a chamada pode ser atendida enquanto permanecer indicada no ecrã

### **Rechamar uma chamada perdida**

Rechamar o número da última chamada não atendida, mesmo se este não for apresentado.

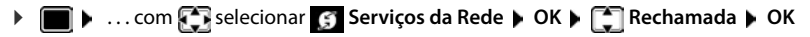

### <span id="page-19-1"></span>**Configurar o reencaminhamento de chamadas**

No reencaminhamento de chamadas, as chamadas recebidas são reencaminhadas para outra ligação.

**EXECUPTER** selecionar **Serviços da Rede DICK** com selecionar a ligação **DICA Reencaminhar DICA** com selecionar quando é que o reencaminhamento de chamadas deve entrar em vigor (**Todas as chamadas**/ **Se ocupado** / **Se não atender) OK com H** digitar o número de telefone **Gravar Registo** 

# **Durante uma chamada**

### <span id="page-19-0"></span>**Mãos-livres**

Durante uma chamada, ao estabelecer uma ligação e ao ouvir o registo do atendedor de chamadas ligar/desligar a função Mãos-livres (no caso de um sistema com atendedor de chamadas local):

<span id="page-19-2"></span>Premir a tecla de mãos livres  $\Box$ 

Colocar o terminal móvel no carregador durante uma chamada:

 $\blacktriangleright$  Manter premida a tecla mãos livres  $\blacksquare\blacktriangleright\ldots$ Colocar o terminal móvel no carregador  $\blacktriangleright\ldots$ manter premida a tecla  $\Box$  durante mais 2 segundos

### <span id="page-20-3"></span>**Volume da conversação**

Válido para o modo atualmente utilizado (mãos-livres, auriculares ou aparelho auditivo):

**Premir a tecla | | | | | ... com | ajustar o volume | Gravar** 

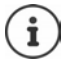

A configuração é memorizada automaticamente após 3 segundos, mesmo se **Gravar** não for premido.

#### <span id="page-20-2"></span>**Silenciar o microfone**

Com o microfone desligado, o seu interlocutor já não consegue ouvi-lo.

Ligar/desligar o microfone durante uma chamada:  $\blacktriangleright$  premir a tecla

ou: premir a tecla de perfil **brevemente**

### **Configurar a sensibilidade do microfone**

Configurar a sensibilidade do microfone do auscultador ou do auricular ligado por cabo durante uma chamada.

**Premir sem soltar Com Configurar a sensibilidade pretendida Gravar** 

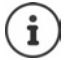

<span id="page-20-1"></span>Uma alteração sem a gravação apenas é válida para a chamada atual.

Configurar a sensibilidade do microfone permanentemente em estado de repouso:

**Premir sem soltar** com selecionar Auscultador / Auricular com fios com **Fig.** configurar a sensibilidade **Gravar** 

ou

**▶ ● ▶** ... com  $\bigodot$  selecionar **Audio** ▶ OK ▶  $\bigodot$  ▶ OK ▶  $\bigodot$  Sensibilidade micr. ▶ **OK** com selecionar **Auscultador** / **Auricular com fios** com configurar a sensibilidade **Gravar**

<span id="page-20-0"></span>Configurar o perfil acústico para ambientes ruidosos:

**Premir a tecla de perfil <b>sem soltar** com **configurar a sensibilidade** Gravar

# <span id="page-21-1"></span><span id="page-21-0"></span>**Listas de chamadas**

O telefone grava diferentes tipos de chamada (perdidas, atendidas e realizadas) nas listas.

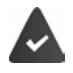

A base/o router, onde o terminal móvel está registado, coloca à disposição informações sobre os números de telefone.

Pode obter informações detalhadas em  $\rightarrow$  [wiki.gigasetpro.com](http://wiki.gigasetpro.com )

#### <span id="page-21-3"></span>**Registo da lista**

São indicadas as seguintes informações nos registos da lista:

- O tipo de lista (no cabeçalho)
- Símbolo do tipo de registo:

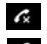

**Cham. Perdidas**,

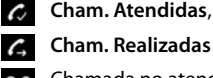

<span id="page-21-4"></span>**Cham. Realizadas** (Lista de repetição da marcação),

 Chamada no atendedor de chamadas (apenas num sistema com atendedor de chamadas local)

• Número de telefone. Se o número estiver gravado na agenda telefónica, em vez do número é apresentado o nome e o tipo de número ( **Nº Telefone**, **Nº Escritório**, **Nº Telemóvel**). No caso de chamadas perdidas, é também apresentado o número de chamadas deste número entre parênteses retos.

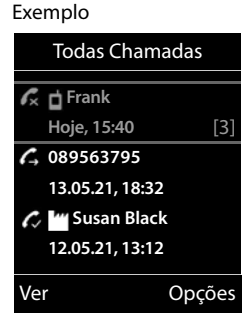

- Conexão através da qual a chamada entra ou sai (se a chamada tiver sido efetuada através da ligação IP)
- Data e hora da chamada (caso estejam definidas)

### <span id="page-21-2"></span>**Abrir a lista de chamadas**

Através da tecla de função:

- **Listas Listas Com** selecionar a lista **D** OK
- 
- Através do menu:  $\longrightarrow \blacksquare \rightarrow \ldots$  com  $\blacksquare$  selecionar  $\curvearrowright$  Listas Chamadas  $\blacktriangleright$ 
	- **OK**  $\triangleright$  com  $\begin{bmatrix} 1 \\ 2 \end{bmatrix}$  selecionar a lista  $\triangleright$  **OK**

Através da tecla de mensagens (chamadas perdidas):

**Premir a tecla de mensagens**  $\boxed{\bullet}$  **P**  $\boxed{\bullet}$  **Chamadas: DK** 

<span id="page-22-6"></span><span id="page-22-5"></span>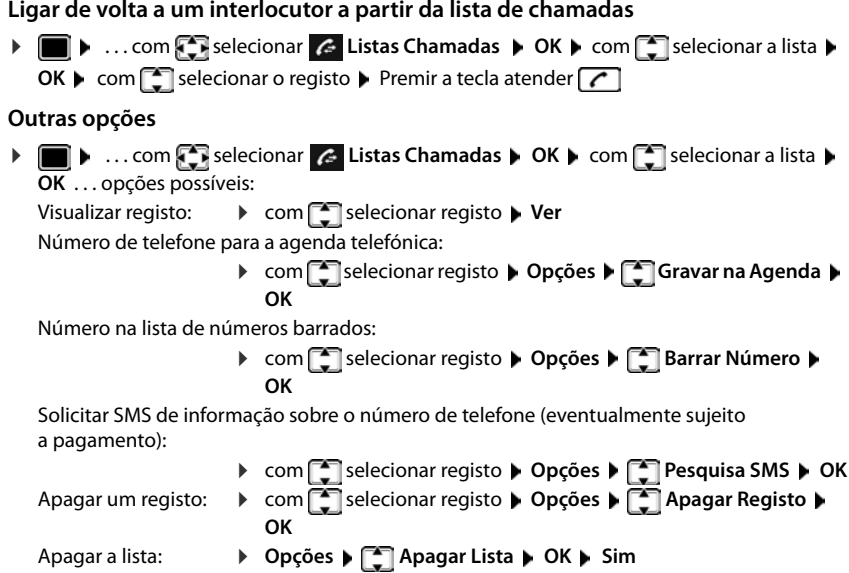

# <span id="page-22-7"></span><span id="page-22-4"></span><span id="page-22-3"></span><span id="page-22-0"></span>**Listas de mensagens**

Notificações sobre chamadas perdidas, mensagens no atendedor de chamadas/serviço Voice Mail, SMS que entraram e alarmes perdidos são memorizados nas listas de mensagens e podem ser exibidos no ecrã do terminal móvel.

Assim que uma **nova mensagem** entra, é emitido um sinal de aviso. A tecla de mensagens  $t$ ambém pisca  $\Box$  (se ativada). A ativação através do terminal móvel só é possível em bases Gigaset; em routers CAT-iq utilize a interface Web. Para mais informações - Manual de instruções da base/do router.

Os símbolos com tipo de mensagens e número de novas mensagens são mostrados com o terminal móvel no estado de repouso.

Notificação para o seguinte tipo de mensagem disponível:

No atendedor de chamadas/serviço Voice Mail

Na lista das chamadas perdidas

 $\triangledown$  Na lista de mensagens SMS recebidas

Na lista de alarmes perdidos

<span id="page-22-2"></span>O símbolo para o serviço Voice Mail é sempre apresentado se o respetivo número estiver gravado no telefone e se o serviço de notificações (MWI) for suportado pelo seu operador. As outras listas só são apresentadas se contiverem mensagens.

<span id="page-22-1"></span>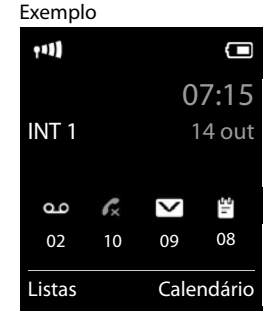

Visualizar mensagens:

Premir a tecla de mensagens  $\boxed{\blacksquare}$  ... As listas de mensagens que contém mensagens são mostradas, **Voice Mail:** é sempre mostrado

Registo marcado **em negrito**: há novas mensagens. O número entre parênteses indica a quantidade de novas mensagens.

Registo **não** marcado em negrito: não há novas mensagens. O número entre parênteses indica a quantidade de mensagens antigas.

**Com** selecionar a lista **DK** ... as chamadas ou as mensagens são listadas

**Voice Mail:** O número do serviço Voice Mail é marcado.

A lista de mensagens tem um registo para cada atendedor de chamadas atribuído ao terminal móvel, por ex., para o atendedor de chamadas local numa base Gigaset/num router CAT-iq (se disponível) ou para um atendedor de chamadas em rede.

### <span id="page-23-0"></span>**Ativar/desativar piscar da tecla de Mensagens**

A chegada de novas mensagens é exibida no terminal móvel com o piscar da tecla de mensagens. Este tipo de sinalização pode ser ativado e desativado para cada tipo de mensagem.

No estado de repouso:

- . . . é mostrado o dígito 9 seguido o registo (p. ex. 975); no  $\text{campo}$  de introdução, a atual configuração pisca (p. ex. 0)  $\blacktriangleright$ com **PH** configurar o comportamento no caso de novas mensagens:  $\triangleright$  **Premir as teclas**  $\overline{*}$   $\overline{+}$   $\overline{0}$   $\overline{0}$   $\overline{5}$   $\overline{+}$   $\overline{•}$   $\overline{...}$  no equal to  $\overline{0}$ aparece o dígito 9  $\blacktriangleright$  ... com  $\blacktriangleright$  selecionar o tipo de mensagem: Mensagens no serviço Voice Mail Chamadas perdidas Nova mensagem SMS Mensagem no atendedor de chamadas (apenas num sistema com atendedor de chamadas local) A tecla de Mensagens pisca A tecla de Mensagens não pisca **975 SET: [0]**
- . . . confirmar o ajuste selecionado com **OK**

ou

**▶ voltar para o ecrã em estado de repouso: ▶ Voltar** 

#### Exemplo

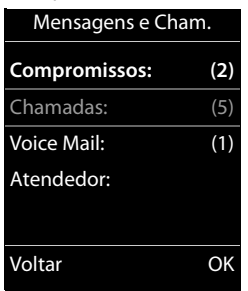

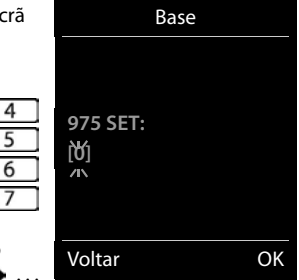

# **Agendas telefónicas**

# <span id="page-24-1"></span><span id="page-24-0"></span>**A agenda telefónica local do terminal móvel**

<span id="page-24-3"></span>A agenda telefónica é exclusiva para o seu terminal móvel. Os registos, porém, podem ser transferidos para outros terminais móveis.

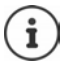

Informações sobre agendas telefónicas online nas bases compatíveis com IP ou agendas telefónicas centrais em bases CAT-iq Manual de instruções da base.

### **Aceder à agenda telefónica**

<span id="page-24-2"></span>**Premir brevemente** no estado de repouso

ou

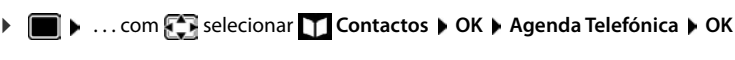

Alterar a atribuição da tecla de navegação a uma agenda telefónica:  $\rightarrow$  [pág. 30](#page-29-2)

# <span id="page-24-4"></span>**Registos da agenda telefónica**

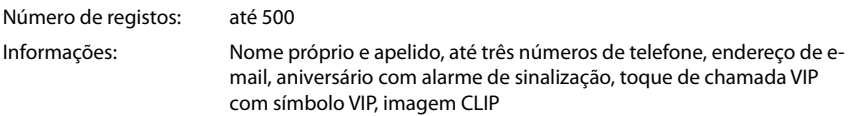

Comprimento dos registos:

Números: máx. 32 dígitos nome e apelido: máx. 16 caracteres endereço de e-mail: máx. 64 caracteres

### <span id="page-25-0"></span>**Criar um novo registo**

**E**  $\blacktriangleright$  **C**  $\blacktriangleright$  <Novo Registo>  $\blacktriangleright$  OK  $\blacktriangleright$  ... com **c** comutar entre campos de introdução

Nome:

 $\triangleright$  ... com  $\mathbb{F}$  digitar nome e/ou o apelido

Números:

**Tel.1 - Tipo**  $\bullet$  com **s** selecionar o tipo de número (Casa, Escrit ou Móvel) ▶ <del>□</del> ▶ com **Hadi** digitar o número

Digitar outros números: com interpriental entre os campos de navegação **Tel.1 - Tipo**/**Tel.2 - Tipo**/**Tel.3 - Tipo** com digitar o número

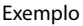

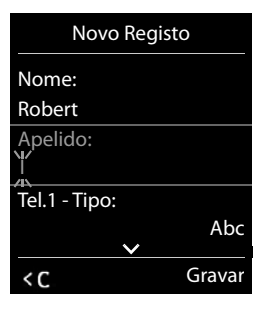

#### **Aniversário**:

**Aniversário** ligar/desligar com **Pull** inserir data e hora com selecionar tipo de sinalização (**Apenas visual** ou um toque de chamada**)**

#### <span id="page-25-2"></span>**Melodia (VIP)**:

 $\blacktriangleright$  ... com  $\blacksquare$  selecionar toque de chamada, que deve sinalizar quando recebe uma chamada desta pessoa, . . . está atribuída uma **Melodia (VIP)**, o registo será adicionado na agenda telefónica com o símbolo **VIP**.

#### Gravar registo: **Gravar**

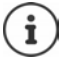

Um registo é válido, se contiver no mínimo um número.

### <span id="page-25-1"></span>**Procurar/selecionar registo da agenda telefónica**

 $\triangleright \Box$   $\triangleright$  ... com  $\Box$  percorrer até ao nome pretendido

ou

 $\blacktriangleright \Box \blacktriangleright ...$ com  $\blacksquare$ inserir letra inicial (máx. 8 letras) ... a apresentação salta para o primeiro nome com esta letra inicial  $\blacktriangleright$  ... percorrer com  $\lceil \cdot \rceil$ , se necessário, até ao registo pretendido Percorrer rapidamente a agenda telefónica:  $\blacktriangleright \Box \blacktriangleright$  premir  $\Box$  sem soltar

### **Guardar/alterar registo**

**▶ □ ▶ ... com Selecionar registo ▶ Ver ▶ ... com Selecionar campo, que deve ser** alterado **Alterar**

ou

. . . com selecionar registo **Opções Alterar Registo OK**

### **Apagar registos**

Eliminar **um** registo:  $\mathbf{A} = \mathbf{A} \mathbf{A}$  ... com  $\mathbf{A}$  selecionar registo  $\mathbf{A}$  Opções  $\mathbf{A}$   $\mathbf{A}$  Apagar **Registo OK**

Eliminar **todos** os registos:

**▶**  $\Box$  ▶ Opções ▶  $\Box$  Apagar Lista ▶ OK ▶ Sim

### <span id="page-26-2"></span>**Definir a sequência dos registos da agenda telefónica**

Os registos da agenda telefónica podem ser ordenados por nome ou apelido.

#### **Opções Ordenar por Apelido** / **Ordenar por Nome**

Caso um registo não contenha nome, o número é apresentado no campo do apelido. Estes registos encontram-se no princípio da lista, independentemente do tipo de ordenação.

A sequência de ordenação é a seguinte:

Espaço em branco **|** dígitos (0-9) **|** letras (por ordem alfabética) **|** restantes caracteres.

### <span id="page-26-0"></span>**Visualizar o número de registos disponíveis na agenda telefónica**

**Opções Memória Disponível OK**

### <span id="page-26-1"></span>**Gravar número na agenda telefónica**

Gravar números para a agenda telefónica local:

- de uma lista, por ex., a lista de chamadas ou a lista de repetição da marcação
- ao selecionar um número

O número é apresentado ou está selecionado.

- **Premir tecla de função**  $\rightarrow$  **1 ou Opções**  $\bullet$  Gravar na Agenda  $\bullet$  OK . . . possíveis opções: Criar um novo registo:
	- **EXECUTE:** Novo Registo>  $\triangleright$  OK  $\triangleright$  ... com selecionar tipo de número  $\triangleright$  OK  $\triangleright$  completar registo **Gravar**

Adicionar número a um registo existente:

**▶** ... com  $\Box$  selecionar registo **▶ OK ▶** ... com selecionar tipo de número ▶ OK ... O número será inserido ou substituído caso já exista  $\mathbf{F}$  ... se necessário, responder à confirmação com **Sim**/**Não Gravar**

# **Transferir registo/agenda telefónica**

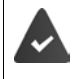

O terminal móvel de receção e o terminal móvel de envio encontram-se registados na mesma base.

O outro terminal móvel e a base podem enviar e receber registos da agenda telefónica.

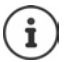

Uma chamada externa interrompe a transferência.

Imagens e melodias não são transferidas. Só é transferida a data do aniversário.

#### **Ambos os terminais móveis suportam vCards:**

- Nenhum registo existente com o nome: É criado um novo registo.
- Registo com esse nome já existente: O registo é ampliado com os novos números. Se o registo incluir mais números do que o destinatário permite, outro registo é criado com o mesmo nome.

#### **O terminal móvel recetor não suporta vCards:**

é criado e enviado um registo próprio para cada número.

#### **O terminal móvel emissor não suporta vCards:**

<span id="page-27-1"></span>No terminal móvel recetor é criado um novo registo, o número enviado é transferido para o campo **Nº Telefone**. Se já existir um registo com este número, o registo transferido é eliminado.

### **Transferir registos individuais**

**D.** ... com selecionar registo pretendido **Dopções**  $\Gamma$ selegisto **D** OK **D para Nº Interno**  $\triangleright$  OK  $\triangleright$  ... com **selecionar terminal móvel recetor**  $\triangleright$  **OK** ... o registo é transferido

Confirmar a transferência de outro registo: premir **Sim** ou **Não**

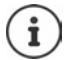

<span id="page-27-0"></span>Com **vCard via SMS** enviar registo da agenda telefónica em formato vCard por SMS.

### **Transferir a agenda telefónica completa**

**Deções**  $\bullet$  **Copiar Lista**  $\bullet$  OK  $\bullet$  **C** para N° Interno  $\bullet$  OK  $\bullet$  ... com  $\bullet$  selecionar terminal móvel do recetor **OK** . . . os registos são transferidos em sequência

### <span id="page-28-0"></span>**Transferir vCard com Bluetooth**

Transferir registos da agenda telefónica em formato vCard, p.ex. para trocar registos com um telemóvel.

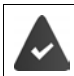

O modo Bluetooth está ativado

O outro terminal móvel/telemóvel possui Bluetooth.

**D** ... se necessário, com selecionar registo **Dpções Dependients Registo / Copiar Lista**  $\blacktriangleright$  $\Box$  **vCard via Bluetooth** ... a lista **Equip. Permitidos** é apresentada  $\blacktriangleright$  ... com  $\Box$ selecionar aparelho **OK**

### **Receber um vCard via Bluetooth**

Se o equipamento emissor não estiver na lista:  $\mathbf{F}$ ... com  $\mathbf{F}$  inserir o PIN do aparelho Bluetooth Se um equipamento enviar da lista **Equip. Permitidos** um vCard ao seu terminal móvel, é criado automaticamente um registo da agenda telefónica e visualizada uma mensagem no ecrã.

**emissor OK** . . . o vCard transferido está disponível como registo da agenda telefónica

### <span id="page-28-1"></span>**Sincronizar a agenda telefónica com a lista de endereços do PC (Gigaset QuickSync)**

O programa **Gigaset QuickSync** está instalado no computador.

Conectar o terminal móvel através de Bluetooth ou através de um cabo de dados USB com o computador.

Download gratuito e mais informações em  $\rightarrow$  [www.gigaset.com/quicksync](https://www.gigaset.com/quicksync)

# <span id="page-29-0"></span>**Agenda telefónica da base**

#### (depende da base)

<span id="page-29-4"></span>Se a base DECT (por ex., num router CAT-iq) disponibilizar uma agenda telefónica própria, esta também pode ser apresentada e editada no terminal móvel.

▶ **III ▶** ... com < Relecionar \\ Contactos ▶ OK ▶ < Relationar Base ▶ OK ... é exibido o primeiro registo do diretório do telefone

ou

**p** premir a tecla de navegação sem soltar

Informações sobre a agenda telefónica da base:  $\rightarrow$  Documentação sobre a sua base/o seu router

# <span id="page-29-2"></span><span id="page-29-1"></span>**Atribuição da tecla de navegação a uma agenda telefónica**

#### <span id="page-29-3"></span>**Alterar a atribuição da tecla de navegação a uma agenda telefónica**

Premir brevemente a tecla de navegação para abrir a agenda telefónica preferida. Por norma, será a agenda telefónica local.

A agenda telefónica preferida é a agenda telefónica

- que é aberta com a tecla de navegação **de prevemente** pressionada,
- para a qual um número de telefone é transferido com  $\blacksquare$  durante a marcação,
- na qual se procura por um nome correspondente a um número de telefone (por ex., em caso de uma chamada para a apresentação no ecrã ou durante a transferência de uma chamada para uma lista).

Por norma, a agenda telefónica local é a agenda telefónica preferida.

Alterar a agenda telefónica preferida:

**E**  $\blacksquare$  ... com **C** selecionar **C** Contactos  $\blacktriangleright$  OK  $\blacktriangleright$  **C** Agenda Preferencial  $\blacktriangleright$  OK  $\blacktriangleright$ com selecionar Agenda no Terminal ou Agenda na Base  $\blacktriangleright$  OK

# **Atendedor de chamadas**

# <span id="page-30-1"></span><span id="page-30-0"></span>**Atendedor de chamadas local**

Algumas bases Gigaset disponibilizam um atendedor de chamadas local que pode ser operado através do menu do terminal móvel. A seguir apresentamos uma introdução das funções básicas. Para informações detalhadas - Manual de instruções da base.

#### **Ativar/desativar o atendedor de chamadas**

**Externe 1** ... com **For** selecionar **Atendedor de Cham. DICAL Estado DICK** com selecionar Atendedor de Cham. (se há vários atendedores de chamadas)  $\blacktriangleright$ **Alterar** com **selecionar Ligado** ou Desligado **>** Gravar

#### **Ouvir as mensagens**

Premir a tecla de mensagens  $\boxed{\bullet}$  ... com  $\boxed{\bullet}$  selecionar o atendedor de chamadas (se houver mensagens para vários atendedores de mensagem) **OK**

#### **Gravar anúncio personalizado/anúncio de aviso**

- **E**  $\blacktriangleright$  ... com  $\blacktriangleright$  selecionar **oo** Atendedor de Cham. ▶ OK ▶  $\blacktriangleright$  Anúncios ▶ OK ▶ com selecionar Gravar Anúncio ou Gravar Aviso  $\triangleright$  OK  $\triangleright$  com selecionar Aten**dedor de Cham.** (se há vários atendedores de chamadas) **• OK • OK •** gravar agora anúncio (mínimo 3 segundos) . . . opções possíveis: Terminar e gravar o anúncio:
	- **Terminar** . . . o anúncio é reproduzido para a verificação
	- Repetir a gravação: **Novo**
	- Cancelar a gravação:  $\triangleright$  Premir a tecla de desligar ou **Voltar**

Reiniciar a gravação: **OK**

### <span id="page-30-2"></span>**Alterar o idioma para a mensagem de introdução e o anúncio padrão (se disponível)**

**E**  $\bullet$  ... com **s** selecionar **oo** Atendedor de Cham.  $\bullet$  OK  $\bullet$  **C** Idioma  $\bullet$  OK  $\bullet$ com selecionar o idioma **Escolher** (  $\bigcirc$  = selecionado)

# <span id="page-31-2"></span><span id="page-31-0"></span>**Serviço Voice Mail**

Cada serviço Voice Mail atende as chamadas recebidas através da respetiva linha. Para gravar todas as chamadas, é necessário que esteja configurado um serviço Voice Mail para todas as ligações do terminal móvel.

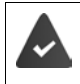

O serviço Voice Mail é **solicitado** ao seu operador de rede.

Se necessário, o serviço Voice Mail tem de ser configurado na central telefónica ou na configuração da base.

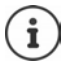

É estabelecida automaticamente uma chamada para o Serviço Voice Mail através da ligação correspondente. **Não** é acrescentado um prefixo local automático definido para o telefone.

<span id="page-31-1"></span>A reprodução das mensagens do Serviço Voice Mail é comandada através do teclado do telefone (códigos de dígitos). Na configuração da central telefónica/base tem de ser definida a conversão dos códigos de dígitos para os sinais DTMF utilizados pelo operador.

# **Ligar o serviço Voice Mail/registar número**

<span id="page-31-3"></span>Cada terminal móvel pode gerir os Serviços Voice Mail que pertencem a uma das suas respectivas ligações de recepção.

**E**  $\bullet$  ... com  $\bullet$  selecionar **ao** Atendedor de Cham. **▶** OK ▶  $\bullet$  Voice Mail ▶ OK ▶ se necessário, selecionar com a ligação **OK** . . . em seguida

#### **Para ligação da rede fixa**

**1** ... Com **inserir ou alterar o número do Serviço Voice Mail <b>Gravar** 

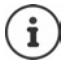

Para ligar/desligar o serviço Voice Mail para a ligação da rede fixa usar o número de telefone e um código de função do seu operador de rede. Se necessário, solicitar as informações do operador de rede.

#### **Para a ligação VoIP**

Ligar/desligar o serviço Voice Mail:

- **Estado** ... com selecionar **Ligado** ou **Desligado**
- Inserir o número: **▶ □ Voice Mail ▶ ...** com **inserir** ou alterar o número do Serviço Voice Mail

No caso de alguns operadores VoIP, o número de telefone é carregado quando se faz a transferência dos dados gerais do operador VoIP.

Guardar as configurações:

**Gravar**

### <span id="page-32-2"></span>**Ouvir as mensagens**

**▶** Premir a tecla  $\boxed{1}$  as sem soltar

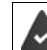

A tecla 1 é atribuída ao serviço Voice Mail.

ou

Premir a tecla de mensagens  $\boxed{\bullet}$  ... com  $\boxed{\bullet}$  selecionar o serviço Voice Mail **(Voice Mail: R. Fixa / Voice Mail: IP1) ▶ OK** 

ou

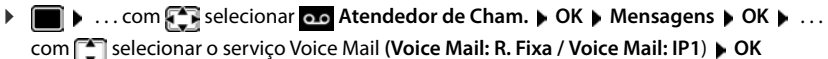

Ouvir as mensagens no modo mãos-livres:  $\triangleright$  premir a tecla de mãos livres  $\blacksquare$ 

# <span id="page-32-1"></span><span id="page-32-0"></span>**Determinar o atendedor de chamadas para a marcação rápida**

Um serviço de Voice Mail ou o atendedor de chamadas local do telefone pode ser chamado diretamente através da tecla  $\sqrt{1-\epsilon}$ .

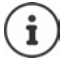

Num sistema sem atendedor de chamadas local, é associado automaticamente o atendedor de chamadas externo com a tecla  $\sqrt{1-\epsilon}$ .

### **Programar a tecla 1 / Alterar a programação**

A definição para a marcação rápida é específica do aparelho. A cada terminal móvel registado, é possível atribuir um outro atendedor de chamadas na tecla  $\overline{1}$   $\approx$ . São oferecidos os atendedores de chamadas das ligações de receção do terminal móvel, p. ex. **Voice Mail: R. Fixa**, **Voice Mail: IP1**.

**E.** Com  $\begin{bmatrix} 1 \end{bmatrix}$  selecionar **Atendedor de Cham. DK Configurar Tecla 1 OK** ▶ ... com <sup>•</sup> selecionar o atendedor de chamadas ▶ Escolher (  $\bigcirc$  = selecionado)

Voltar ao estado de repouso: ▶ premir a tecla de desligar **sem soltar** 

#### **Serviço Voice Mail**

Se não estiver gravado nenhum número de telefone para o Serviço Voice Mail:

**▶ ... com nudar para a linha Voice Mail ▶ ... com <b>inserir** o número do serviço Voice Mail **Gravar p** premir a tecla de desligar **sem soltar** (estado de repouso)

# **Funções adicionais**

<span id="page-33-0"></span>As funções efetivamente disponíveis e a forma como são utilizadas dependem da base/do router onde o terminal móvel está registado.

O procedimento necessário no seu telefone pode diferir dos processos aqui descritos. De acordo com o número e o tipo das funções disponíveis, estas podem ser mostradas em diferentes menus, por exemplo, no nível de menu superior ou num submenu.

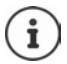

### **Informações detalhadas**

Sobre o sistema do telefone, se o terminal móvel estiver ligado a uma base Gigaset:

manual de instruções do seu telefone Gigaset

Sobre o sistema do telefone, se o terminal móvel estiver ligado a outra base/outro router:

documentação sobre a sua base/o seu router

Todos os manuais de instruções Gigaset em formato PDF:

**→** [wiki.gigasetpro.com](http://wiki.gigasetpro.com)

# <span id="page-33-2"></span><span id="page-33-1"></span>**Perfis acústicos**

O telefone tem perfis acústicos para adaptar o terminal móvel às condições ambientes: **Perfil Alto, Perfil Não Tocar, Perfil Pessoal.** Com o perfil **Não incomodar** pode impedir que uma chamada recebida seja assinalada no terminal móvel.

- Premir a tecla de perfil  $\begin{array}{|c|c|}\n\hline\n\end{array}$ ... o perfil atualmente definido é apresentado
- $\triangleright$  Com a tecla  $\triangleright$ , alternar entre os perfis

ou

com selecionar o perfil **DK** 

Configurar a sensibilidade do microfone para ambientes ruidosos:

**Premir a tecla de perfil 4** sem soltar

#### <span id="page-34-1"></span>**Perfil "Não incomodar"**

- $\triangleright$  Com a tecla de perfil, configurar  $\Box$
- ou
- ▶ **in Executionar Audio** ▶ OK ▶ **C** Não incomodar ▶ **Alterar** ( $\mathbf{W}$  = ligado)
- O ecrã no estado de repouso indica **Perfil ligado Não incomodar**. Na barra de estado aparece
- As chamadas recebidas não são sinalizadas, mas registadas na lista de chamadas recebidas como chamada perdida.
- A maioria das mensagens é bloqueada. Exceções: Alarmes, despertador, aniversários.

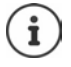

Uma chamada recebida ocupa uma linha, mesmo que não seja assinalada. Se todas as linhas da base estiverem ocupadas, não será capaz de efetuar chamadas.

Se for recebida uma chamada enquanto operar o telefone, pode acontecer que o terminal móvel volte para o modo de repouso (dependendo da base).

#### **Perfis acústicos**

Os perfis são predefinidos de fábrica da seguinte forma:

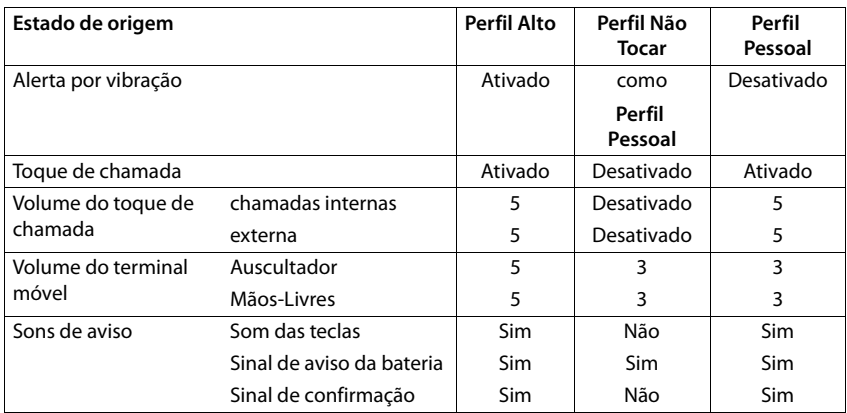

<span id="page-34-0"></span>Ativar o sinal de aviso quando recebe uma chamada Perfil Não Tocar:  $\triangleright$  após mudar para a **Perfil Não Tocar** tecla de função **Bip** premir . . . na linha de estado aparece

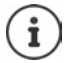

O perfil selecionado é mantido durante o desligar e ligar do terminal móvel.

- Modificações das configurações descritas na tabela:
- válido nos perfis **Alto** e **Não Tocar** só enquanto o perfil não é mudado.
- são armazenadas permanentemente em **Perfil Pessoal** para este perfil.

# <span id="page-35-1"></span><span id="page-35-0"></span>**Calendário**

Pode definir até **30 alarmes**.

No calendário, o dia atual é assinalado com um quadrado preto (ou branco, depende da configuração **Display Cores**), em dias com alarmes os números são apresentados a cor de laranja. Ao selecionar um dia, este é assinalado com um quadrado cor de laranja.

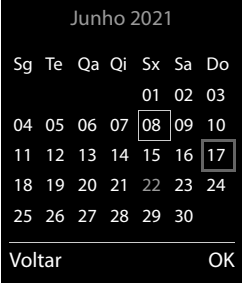

### **Gravar um alarme no calendário**

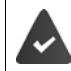

A data e a hora devem estar configuradas.

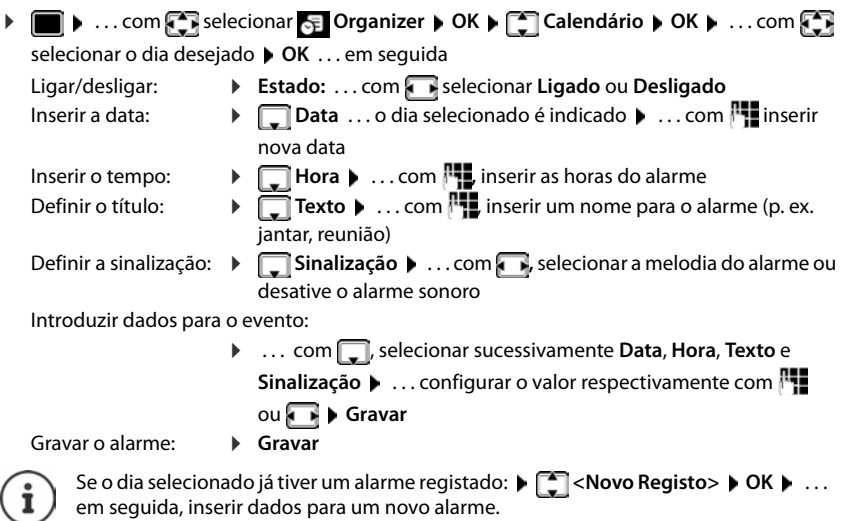

### **Sinalização de alarmes/aniversários**

<span id="page-36-1"></span>Aniversários são obtidos a partir da agenda telefónica, e aparecem como alarmes. No estado de repouso, um alarme/aniversário é apresentado e sinalizado durante 60 segundos com a melodia selecionada.

Confirmar e terminar um alarme: ▶ premir a tecla de função **Desligar** 

Enviar um SMS: premir a tecla de função **SMS** . . . o menu SMS é aberto

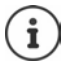

Durante uma chamada, um alarme é sinalizado **uma vez** com um breve sinal acústico.

### <span id="page-36-0"></span>**Consultar alarmes/aniversários perdidos (não confirmados)**

Os seguintes alarmes e aniversários são gravados na lista **Comprom. Perdidos**:

- O alarme/aniversário não foi confirmado.
- O alarme/aniversário foi sinalizado durante uma chamada.
- O terminal móvel encontrava-se desligado na altura do alarme/aniversário.

São gravados os últimos 10 alarmes. No ecrã é apresentado o símbolo  $\mathbb{F}$  e o número de novos alarmes. O alarme mais recente encontra-se no princípio da lista.

#### **Aceder à lista**

**Premir a tecla de mensagens**  $\boxed{\bullet}$  $\boxed{\bullet}$  **Compromissos:**  $\bullet$  **OK**  $\bullet$  **... com**  $\boxed{\bullet}$  **se necessário** procurar na lista

#### $\sim$

**DEE**  $\blacksquare$  ... com  $\begin{bmatrix} \bullet \\ \bullet \end{bmatrix}$  selecionar  $\begin{bmatrix} \bullet \\ \bullet \end{bmatrix}$  Organizer  $\blacktriangleright$  OK  $\blacktriangleright$   $\begin{bmatrix} \bullet \\ \bullet \end{bmatrix}$  Comprom. Perdidos  $\blacktriangleright$  OK

Cada alarme perdido é apresentado com número nome, data e hora.

Apagar um alarme/aniversário: **Apagar**

#### **Visualizar/alterar/apagar alarmes gravados**

**EXAMPLE 19 ... com <b>C** is selecionar **OF** Organizer **D** OK **D C** calendário **D** OK **D** ... com **C** is selecionar o dia **DK** . . . a lista de alarmes é mostrada **De .** . . com selecionar um alarme . . . opções possíveis:

Apresentar detalhes do alarme:

- **Ver** . . . as configurações do alarme são mostradas
- Alterar o alarme: **Ver Alterar**
	-

ou **Opções Alterar Registo OK**

Ligar/desligar o alarme:

- **Opções Ligar**/**Desligar OK**
- Apagar o alarme: **Opções Apagar Registo OK**

Apagar todos os alarmes do dia:

**▶** Opções ▶  $\frown$  Apagar Todos ▶ OK ▶ Sim

# <span id="page-37-0"></span>**Temporizador**

### <span id="page-37-7"></span>**Ajustar o temporizador (contagem decrescente)**

- . . . com selecionar **Organizer OK Cronómetro OK** . . . em seguida
	-
	- Ligar/desligar:  $\rightarrow$  **Estado:** ... com selecionar **Ligado** ou **Desligado**
	-
	- Definir a duração:  $\mathbf{D}$ **Duração** . . . com **introduzir horas e minutos para o tempo**rizador

<span id="page-37-6"></span>Min.: 00:01 (um minuto); Máx.: 23:59 (23 horas, 59 minutos)

Guardar o temporizador:

#### **Gravar**

<span id="page-37-3"></span>O temporizador inicia a contagem decrescente. Com o ecrã no estado de repouso, são apresentados o símbolo  $\ddot{\odot}$  e as horas e minutos restantes até menos de um minuto. A partir de então, os segundos restantes são contados em ordem decrescente. O alerta é acionado no final da contagem decrescente.

### <span id="page-37-2"></span>**Desligar/repetir o alerta**

Desligar o alarme: **Desligar**

- 
- 
- Repetir o alerta: **Reiniciar** . . . o ecrã do temporizador é novamente apresentado e se for definida uma nova duração **Gravar** . . . a contagem decrescente reinicia

# <span id="page-37-4"></span><span id="page-37-1"></span>**Despertador**

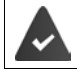

A data e a hora devem estar configuradas.

### <span id="page-37-5"></span>**Ligar/desligar e programar o despertador**

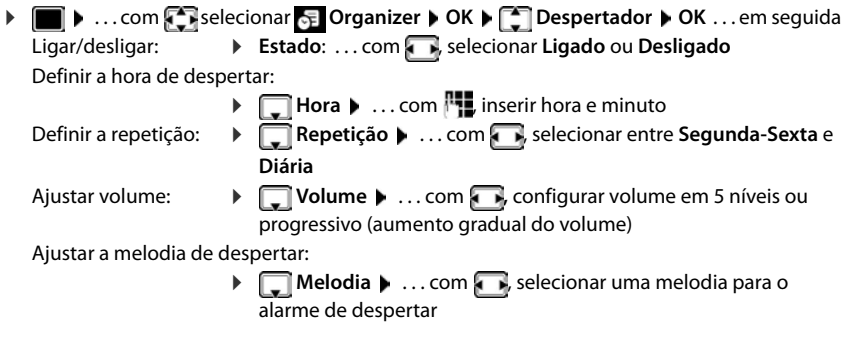

**38 A disponibilidade e a forma de utilizar as funções poderá ser diferente no seu telefone.**

Inserir os dados do despertador:

 . . . com , selecionar sucessivamente **Hora**, **Repetição**, **Volume** e **Melodia**  $\mathbf{L}$  ... configurar o valor respectivamente com ou **Gravar**

Guardar as configurações:

**Gravar**

<span id="page-38-6"></span>Com despertador ativado, são apresentados, o símbolo  $\bigcirc$  e a hora de despertar no ecrã no estado de repouso.

### <span id="page-38-1"></span>**Alarme de despertar**

O alarme de despertar é apresentado no ecrã e sinalizado com a melodia selecionada. O alarme de despertar toca durante 60 segundos. Se nenhuma tecla for premida, após 5 minutos ele é repetido. Depois de repetir duas vezes, o alarme de despertar é desativado durante 24 horas.

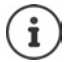

Durante uma chamada, um alarme de despertar é apenas sinalizado com um breve sinal acústico.

#### <span id="page-38-4"></span>**Desligar o despertador / Repetir após pausa**

Desligar o alarme de despertar: **Desligar** 

Repetir mais tarde o alarme de despertar: **Adiar** ou premir qualquer outra tecla . . . o alarme de despertar é desligado e repetido após 5 minutos.

# <span id="page-38-3"></span><span id="page-38-0"></span>**ECO DECT**

(depende da base)

O telefone vem predefinido de origem para o alcance máximo. Deste modo, é garantida uma ótima ligação entre o terminal móvel e a base. No estado de repouso, o telefone pode ser configurado para desligar a potência de transmissão (não emite radiação). Apenas a base assegura o contato com o terminal móvel utilizando um sinal de baixa intensidade de transmissão. Durante uma chamada, a potência de transmissão é adaptada automaticamente em função da distância entre a base e o terminal móvel. Quanto menor for a distância em relação à base, mais reduzida é a potência de transmissão.

Para diminuir mais a potência de transmissão:

#### <span id="page-38-5"></span>**Reduzir a potência de transmissão em até 80 %**

**1 1** ...com **selecionar <b>C** Configurações **b** OK **b f** ECO DECT **b** OK **b** Alcance **Máximo Alterar** ( = desligado)

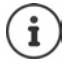

<span id="page-38-2"></span>Com esta configuração, o alcance também é reduzido.

Com esta opção desligada, um Gigaset Repeater para o aumento do alcance não pode ser usado.

### <span id="page-39-1"></span>**Desativar o sinal de rádio DECT no estado de repouso**

**1**  $\bullet$  **...com F** selecionar **C** Configurações  $\bullet$  OK  $\bullet$  **F** ECO DECT  $\bullet$  OK  $\bullet$ **F** Sem Radiação **>** Alterar (**va** = ligado)

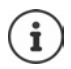

Para poder utilizar a configuração **Sem Radiação**, todos os terminais móveis registados devem suportar essa funcionalidade.

Se a função **Sem Radiação** estiver ativada e for registado na base um terminal móvel que não suporte essa funcionalidade, será automaticamente desativada. Assim que esse terminal móvel for desregistado, a função será automaticamente reativada.

O sinal de rádio DECT é ligado automaticamente caso receba ou efetue uma chamada. O estabelecimento das chamadas incorre num atraso de cerca de 2 segundos.

Para que um terminal móvel possa estabelecer a ligação à base rapidamente quando recebe uma chamada, o mesmo tem de "escutar" frequentemente a base, ou seja, analisar o ambiente. Isto aumenta o consumo de energia e reduz a autonomia em repouso e em conversação do terminal móvel.

Se a função **Sem Radiação** estiver ativada não será indicada a intensidade de sinal no terminal móvel. Poderá verificar o alcance, estabelecendo uma ligação.

**Premir a tecla de atender/marcar <b>sem** soltar ... o sinal de marcação soa.

# <span id="page-39-4"></span><span id="page-39-0"></span>**Proteção contra chamadas indesejadas**

### <span id="page-39-3"></span>**Modo noturno para chamadas externas**

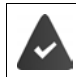

A data e a hora devem estar configuradas.

<span id="page-39-2"></span>Inserir o intervalo de tempo durante o qual o terminal móvel não deverá tocar se receber chamadas externas, por ex., durante a noite.

**Example 2** ... com **For** selecionar **Audio A** OK **P For** Toque **de Chamada OK Noite OK** . . . em seguida

- Ligar/desligar: **December 19** selecionar **Ligado** ou **Desligado**
- 

Inserir o intervalo:  $\rightarrow$  com **the suprimir toque das** e **até às** . . . inserir  $com$   $\mathbb{F}_{\bullet}$  o início e o fim do intervalo, utilizando 4 dígitos

Gravar: **Gravar**

### Exemplo

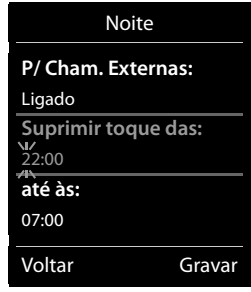

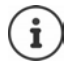

A temporização apenas se aplica ao terminal móvel no qual as configurações foram feitas.

No caso de receber uma chamada, de um registo gravado na agenda telefónica com melodia VIP, o telefona sempre toca.

### **Função não incomodar para chamadas anónimas**

<span id="page-40-0"></span>O terminal móvel não toca nas chamadas sem identificação do chamador. Esta programação pode ser realizada para um ou todos os terminais móveis registados.

#### **Para um terminal móvel**

**E**  $\bullet$  ... com **F** selecionar **Audio**  $\bullet$  OK  $\bullet$  **F** Toque de Chamada  $\bullet$  OK  $\bullet$  **F** N/ **Tocar Anónima ▶ Alterar (** $\boxed{\mathbf{v}}$  **= ligado) ... a chamada é sinalizada somente no ecrã** 

#### **Para todos os terminais móveis**

(apenas em algumas bases Gigaset)

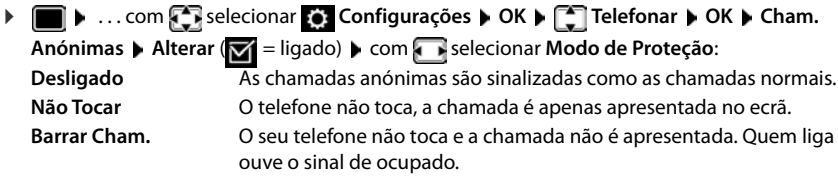

Guardar as configurações:

**Gravar**

### **Desligar o toque de chamada no carregador**

<span id="page-40-1"></span>O terminal móvel não toca se estiver no carregador. Uma chamada é apenas apresentada no ecrã.

 . . . com selecionar **Áudio OK Toque de Chamada OK N/Tocar Carreg. ▶ Alterar (** $\mathbf{X} =$  **o toque de chamada está desligado no carregador)** 

### **Lista de números barrados**

<span id="page-40-2"></span>(apenas em algumas bases Gigaset: [wiki.gigasetpro.com](http://wiki.gigasetpro.com ))

Com a lista de números barrados ativada, as chamadas de números que estão incluídos na lista de números barrados não são sinalizadas ou são sinalizadas apenas no ecrã. A configuração aplica-se a todos os terminais móveis registados.

A lista de números barrados está ativada se estiver selecionado **Não Tocar** ou **Barrar Cham.** como modo de proteção.

### **Visualizar/editar a lista de números barrados**

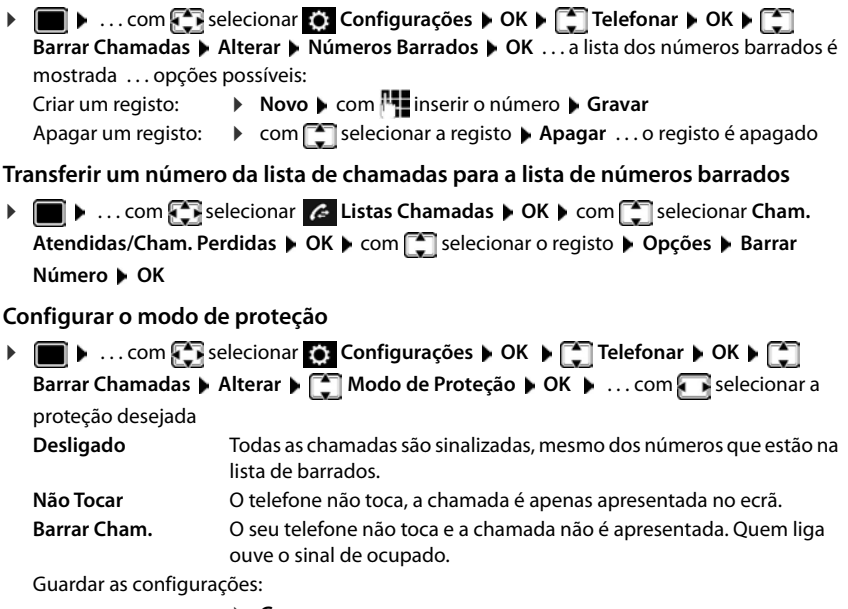

<span id="page-41-2"></span>**Gravar**

# <span id="page-41-1"></span><span id="page-41-0"></span>**Desativar o toque de chamada (Não incomodar)**

Com a função **Não incomodar** pode impedir que uma chamada recebida seja assinalada no terminal móvel.

- **I**  $\blacktriangleright$  ... com **f** selecionar **Audio Audio OK P N**ão incomodar **Alterar**  $(**W** = **ativado**)$
- O ecrã no estado de repouso indica **Perfil ligado Não incomodar**.
- As chamadas recebidas não são sinalizadas, mas registadas na lista de chamadas recebidas como chamada perdida.
- A maioria das mensagens é bloqueada. Exceções: Alarmes, despertador, aniversários.

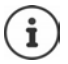

Uma chamada recebida ocupa uma linha, mesmo que não seja assinalada. Se todas as linhas da base estiverem ocupadas, não será capaz de efetuar chamadas.

Se for recebida uma chamada enquanto operar o telefone, pode acontecer que o terminal móvel volte para o estado de repouso (dependendo da base).

# <span id="page-42-0"></span>**Ficheiros**

<span id="page-42-2"></span>No Media-Pool do terminal móvel, são memorizadas as melodias para toques de chamada e imagens que podem ser usados como imagens de interlocutores (imagens CLIP) ou como proteção do ecrã. Há diversas imagens e melodias monofónicas e polifónicas predefinidas. Outras imagens e melodias podem ser transferidas de um PC ( $\rightarrow$  Gigaset QuickSync).

#### **Tipos de ficheiro:**

<span id="page-42-6"></span>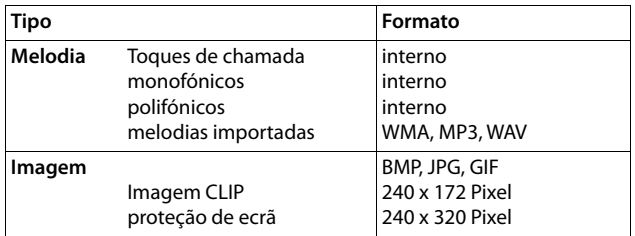

<span id="page-42-3"></span>Caso não exista capacidade de memória suficiente, terá de apagar previamente uma ou mais imagens ou melodias.

### <span id="page-42-4"></span>**Gerir as imagens (para proteção de ecrã e CLIP) e as melodias**

**•**  $\blacksquare$  **.** . . com  $\blacksquare$ , selecionar **Funções Adicionais • OK •**  $\blacksquare$  **Ficheiros • OK . . .** Opções possíveis:

Visualizar a imagem:

**IMAGE 15 Imagens Ecrã / Imagens CLIP DK P** com **[17**], selecionar a imagem **Ver** . . . a imagem marcada é mostrada

<span id="page-42-7"></span>Reproduzir uma melodia:

**Melodias • OK • com , selecionar a melodia ... a melodia** marcada é reproduzida

Ajustar volume: **Opções Volume OK** com , selecionar o volume **Gravar**

<span id="page-42-5"></span>Alterar o nome da melodia/imagem:

**Fig. Imagens Ecrã / Imagens CLIP / Melodias**  $\triangleright$  **OK**  $\triangleright$  com  $\lceil \frac{2}{\cdot} \rceil$ , selecionar melodia / imagem **Opções Alterar Nome**  com  $\left\{ \infty, \infty\right\}$  apagar nome, com  $\left\| \cdot \right\|$  inserir novo nome  $\left\| \right\|$  Gravar ... o registo é memorizado com o novo nome

<span id="page-42-1"></span>Apagar imagem/melodia:

**Fig. 1 Imagens Ecrã / Imagens CLIP / Melodias • OK • com , The Automagens Ecrá** selecionar melodia / imagem **Opções Apagar Registo** . . . o registo selecionado é apagado

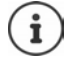

Se não for possível apagar uma imagem/som, as respectivas opções não se encontram disponíveis.

### <span id="page-43-4"></span>**Verificar a capacidade de memória**

Visualizar a capacidade de memória disponível para a proteção de ecrã e as imagens CLIP.

**E.**  $\bullet$  ... com  $\bullet$  selecionar **Funções Adicionais**  $\bullet$  OK  $\bullet$  **Ficheiros**  $\bullet$  OK  $\bullet$ **Memória Disponível OK** . . . a capacidade de memória livre é mostrado em percentagem

# <span id="page-43-0"></span>**Bluetooth**

<span id="page-43-2"></span>O terminal móvel pode comunicar sem fios com outros aparelhos através de Bluetooth™, que também usam esta técnica, p. ex. para conexão de auriculares Bluetooth ou aparelho auditivo.

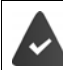

O Bluetooth está ativado e os aparelhos são registados no terminal móvel.

<span id="page-43-1"></span>Os seguintes aparelhos podem ser conectados:

• Auriculares Bluetooth ou aparelhos auditivos

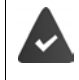

Os auriculares/aparelho auditivo dispõem de um perfil de **auriculares** ou **mãoslivres**. Se estiverem disponíveis ambos os perfis, a comunicação faz-se através do perfil Handsfree (mãos-livres).

O estabelecimento da ligação aos auriculares pode demorar até 5 segundos. Isto é válido também para o atendimento de chamadas no auricular e transferência para o auricular, bem como ao iniciar uma marcação a partir do auricular.

• Até 5 equipamentos de dados (PC, tablets ou telemóveis) para transmitir registos da agenda telefónica como vCard ou para a troca de dados com o computador.

Para continuar a utilizar os números de telefone é necessário que os códigos de área (internacional e local) estejam memorizados no telefone.

Operação dos aparelhos Bluetooth  $\rightarrow$  Manuais de instrução dos aparelhos

#### <span id="page-43-3"></span>**Ativar/desativar o modo Bluetooth**

Se o indicativo de área local ainda não estiver memorizado:  $\blacktriangleright$  ... com  $\blacktriangleright$  inserir o indicativo local **b** OK **▶ ● ▶** ... com selecionar **8** Bluetooth **▶** OK ▶ C Estado ▶ Alterar (  $\blacksquare$  = ligado)

No estado de repouso, o terminal móvel indica a função Bluetooth activada, através do símbolo **\***.

### <span id="page-44-0"></span>**Registar aparelhos Bluetooth**

Para utilizar a função Bluetooth, a distância entre o terminal móvel e o equipamento Bluetooth (auricular ou equipamento de dados) deve ser no máximo de 10 m.

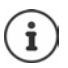

O registo de um auricular substitui um auricular já registado.

Se tiver que registar um auricular que já está registado num outro aparelho, deve desativar esta conexão antes do registo.

- **▶ ▶ ... com Selecionar Bluetooth ▶ OK ▶ Selecionar Auricular** / Procurar **disposit. OK** . . . a busca é iniciada (pode levar até 30 segundos) . . . os nomes dos aparelhos encontrados são mostrados . . . opções possíveis:
	- Registar o aparelho:  $\rightarrow$  Opções  $\triangleright$  Permitir Equip.  $\rightarrow$  OK  $\triangleright$  ... com **inseriri** o PIN do aparelho Bluetooth a ser registado **OK** . . . o aparelho é inserido na lista dos aparelhos conhecidos

Visualização de informações:

▶ ... com selecionar o aparelho, se necessário ▶ Ver ... o nome do aparelho e os endereços dos aparelhos são mostrados

Repetir a busca: **Opções Repetir Procura OK**

Cancelar a busca: **Cancelar**

### <span id="page-44-2"></span>**Editar a lista dos aparelhos conhecidos (permitidos)**

### **Aceder à lista**

 . . . com selecionar **Bluetooth OK Equip. Permitidos OK** . . . os aparelhos conhecidos são listados, um símbolo indica o tipo do aparelho

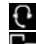

**Auricular Bluetooth** 

**R** Aparelho de dados Bluetooth

Se estiver ligado um aparelho, a linha de cabeçalho do ecrã apresenta o respectivo símbolo em vez de  $*$ .

### **Editar registos**

 . . . com selecionar **Bluetooth OK Equip. Permitidos OK** . . . com selecionar o registo . . . opções possíveis:

Visualizar o registo: **Ver** . . . o nome do aparelho e os endereços do aparelho são mostrados voltar com **OK**

<span id="page-44-1"></span>Desregistar o aparelho:

- **Opções Apagar Registo OK**
- Alterar o nome: **▶ Opções ▶ Alterar Nome ▶ OK ▶ ... com <u>Rive</u> alterar o nome ▶ Gravar**

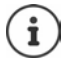

Ao desregistar um aparelho Bluetooth ligado, possivelmente, este tentará voltar a ligar-se como "aparelho não registado".

### **Rejeitar/aceitar um equipamento Bluetooth não registado**

Se um aparelho Bluetooth que não pertença à lista dos aparelhos permitidos tentar estabelecer uma ligação com o terminal móvel, será solicitado que introduza o PIN do aparelho Bluetooth.

- Rejeitar: **In the State of the Premir a tecla de desligar <b>F** brevemente
- Aceitar: **•** ... com **| i**nserir o PIN aparelho Bluetooth a ser aceite **▶ OK ▶** . . . esperar a confirmação do PIN . . . em seguida

Inserir o aparelho na lista de aparelhos conhecidos: **Sim** 

Utilizar temporariamente o equipamento: **Não** . . . a ligação Bluetooth pode ser usada enquanto o aparelho encontrar-se na área de emissão ou até ele ser desligado

### <span id="page-45-1"></span>**Alterar o nome Bluetooth do terminal móvel**

Com o nome, o terminal móvel é mostrado num outro aparelho Bluetooth.

**▶ ■ ▶ ... com selecionar 8** Bluetooth ▶ OK ▶ ■ Identificação BT ▶ OK ... o nome e os endereços do aparelho são mostrados **| Alterar | .** . . com **| .** alterar o nome | Gravar

# <span id="page-45-3"></span><span id="page-45-0"></span>**Funções adicionais através da interface do PC**

O programa **Gigaset QuickSync** está instalado no computador.

Download gratuito em  $\rightarrow$  www.gigaset.com/guicksync

#### <span id="page-45-2"></span>Funções do QuickSync:

- Sincronizar a agenda telefónica do terminal móvel com o Microsoft® Outlook®
- Carregar imagens CLIP (.bmp), do PC para o terminal móvel
- carregar imagens (.bmp) como proteção do ecrã, do PC para o terminal móvel
- Carregar sons (melodias para toques), do PC para o terminal móvel
- Atualizar o firmware
- Sincronização de Cloud com Google™
- Conectar o terminal móvel através de Bluetooth ou através de um cabo de dados USB com o computador.

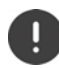

Conectar o terminal móvel **diretamente** ao PC e **não** por meio de um HUB USB.

### **Transferir dados**

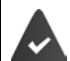

- Transmissão de dados através de Bluetooth:
- O computador possui Bluetooth
- Nenhum cabo de dados USB está encaixado. Se um cabo de dados USB for encaixado durante uma ligação existente Bluetooth, a ligação Bluetooth é interrompida
- Iniciar o programa **Gigaset QuickSync** no computador.

Durante a transferência de dados entre o terminal móvel e o PC aparece no ecrã **Transferência de dados em curso** . Enquanto isto acontece, não é possível utilizar o teclado e as chamadas que receber são ignoradas.

### <span id="page-46-0"></span>**Efetuar a atualização do firmware**

- ▶ Conectar o telefone e o PC através de um **cabo de dados USB** ▶ Iniciar o Gigaset QuickSync Destabelecer a conexão com o terminal móvel
- Iniciar a atualização do firmware no **Gigaset QuickSync** . . . As informações sobre isso podem ser consultadas na ajuda do **Gigaset QuickSync**

O processo de atualização pode demorar até 10 minutos (sem tempo de download).

Os dados são carregados primeiramente do servidor de atualizações, a partir da internet. A duração deste processo depende da velocidade da ligação à internet.

O ecrã do seu telefone é desligado, a tecla de Mensagens  $\Box$  e a tecla de atender  $\bigcap$  piscam.

Após conclusão da actualização, o telefone é novamente ligado.

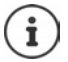

O firmware também pode ser atualizado diretamente através da ligação DECT, se isto for suportado pela base/pelo router ( **Atualizar Terminal**).

#### **Procedimento em caso de erro**

Se o processo de atualização falhar ou o telefone não funcionar mais de forma adequada após a atualização, repetir o processo de atualização:

- ▶ Terminar o programa Gigaset QuickSync no PC ▶ remover o cabo de dados USB do telefone • remover a bateria • recolocar a bateria
- Executar a atualização do firmware mais uma vez como descrito

Se o processo de atualização falhar várias vezes ou se uma ligação com o PC não for mais possível, executar a **atualização de emergência**:

- ▶ Terminar o programa Gigaset QuickSync no PC ▶ remover o cabo de dados USB do telefone • remover a bateria
- Premir as teclas  $\boxed{4}$  e  $\boxed{6}$  com o dedo médio e o indicador e mantê-las premidas > recolocar a bateria
- Soltar as teclas  $\boxed{4}$  e  $\boxed{6}$  ... a tecla de Mensagens  $\boxed{2}$  e a tecla de Atender/Marcar **Political** piscam alternadamente
- Executar a atualização do firmware como descrito

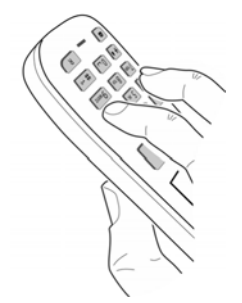

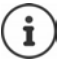

Fazer sempre um backup das imagens e melodias do terminal móvel para o PC, pois elas são apagadas numa **atualização de emergência**.

# **Configurar o terminal móvel**

# <span id="page-48-1"></span><span id="page-48-0"></span>**Modificar o idioma**

**E I** ... com **F** selecionar **C** Configurações ▶ OK ▶ F Idioma ▶ OK ▶ ... com F selecionar idioma **Escolher** (O = selecionado)

<span id="page-48-4"></span>Quando estiver configurado um idioma que o utilizador não compreende:

**PED** Premir teclas **9 5 lentamente** em sequência **December** selecionar idioma corretopremir tecla de função direita

# **Selecionar o país (se disponível)**

<span id="page-48-5"></span>Selecionar o país no qual vai utilizar o telefone. A sua seleção é utilizada para predefinições específicas do país, por ex., o indicativo do país.

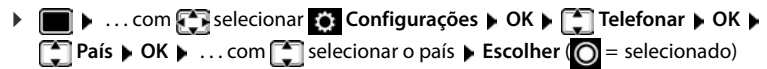

# <span id="page-48-2"></span>**Ecrã e teclado**

### <span id="page-48-3"></span>**Proteção de ecrã**

Para a apresentação no estado de repouso encontra-se à escolha, como proteção de ecrã, um relógio digital ou analógico e diversas imagens.

**1 1** ... com **C**, selecionar **C** Configurações **DOK D C** Ecrã + Teclas **DOK D Proteção do Ecrã • Alterar (** $\blacksquare$  = ligar) ... em seguida

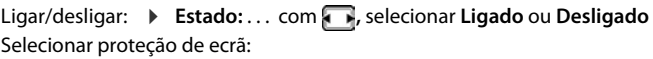

 **Tipo** . . . com **,** selecionar proteção de ecrã **(Relógio Digital / Relógio Analógico / Serviços Infor. / <**imagens**> / Todas as Imagens)**

Ver a proteção de ecrã:

**Ver**

Gravar seleção: **Gravar**

A proteção de ecrã é ativada cerca de 10 segundos depois do ecrã ter mudado para estado de repouso.

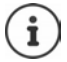

São oferecidas todas as imagens da pasta **Proteção do Ecrã** do **Ficheiros** para a seleção.

### **Terminar proteção de ecrã**

**Premir a tecla de terminar o brevemente** ... o ecrã passa para o estado de repouso

### **Indicações sobre a indicação dos serviços informativos**

(apenas numa base Gigaset compatível com IP)

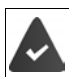

**Serviços Infor.** são ativados pelo configurador web.

O telefone possui ligação à internet.

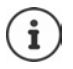

Se, de momento, não estiverem disponíveis quaisquer informações, é apresentado o relógio digital (**Relógio Digital**) até estarem novamente disponíveis informações.

### **Ativar/desativar Infoticker**

(apenas numa base Gigaset compatível com IP)

As informações de texto configuradas para a proteção de ecrã **Serviços Infor.** da internet podem ser visualizadas como texto corrido no display em estado de repouso.

**1 1** ... com **[3]**, selecionar **[3]** Configurações **| OK | [3]** Ecrã + Teclas **| OK | 1** Linha de Inform. Alterar ( $\mathbf{Z}$  = ligar)

O Ticker é iniciado logo que o telefone muda para estado de repouso. Se no ecrã for apresentada uma mensagem, o Infoticker não é apresentado.

### <span id="page-49-1"></span>**Maiúsculas**

Para melhorar a legibilidade, pode definir a apresentação em tamanho maior da escrita e dos símbolos nas listas de chamadas e na lista de endereços. É apresentado apenas um registo no ecrã e os nomes são, se necessário, abreviados.

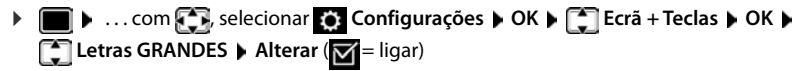

### <span id="page-49-0"></span>**Conjunto de cores**

O ecrã pode ser visualizado em duas combinações de cores.

**1 In 1** ... com **[1]**, selecionar **Configurações | OK | [1]** Ecrã + Teclas | OK | **Cores • OK •** ... com **C**, selecionar conjunto de cores pretendido • **Escolher**  $(Q)$  = selecionado)

### <span id="page-50-1"></span>**Iluminação do ecrã**

A iluminação do ecrã liga-se assim que o terminal móvel é retirado do carregador ou é premida uma tecla. **Teclas numéricas** premidas são transferidas para a preparação da marcação.

Ligar/desligar iluminação do ecrã no estado de repouso:

 **1 IF I COME CONE CONFIGURAÇÕES <b>ECRI ECRE ECRE ECRE ECRE Illuminação do Ecrã ▶ OK ▶ com █ selecionar quando é que configuração deve ser** aplicada (**No carregador** / **Fora do carregador / Em chamada)** respetivamente com selecionar **Ligado** ou **Desligado Gravar**

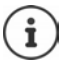

Com a iluminação do ecrã ativada, a autonomia do terminal móvel pode diminuir significativamente.

### <span id="page-50-2"></span>**Iluminação das teclas**

Ajustar a luminosidade das teclas em cinco níveis.

. . . com , selecionar **Configurações OK Ecrã + Teclas OK Ilumin. Teclas OK** . . . com **,** selecionar **Intensidade** (1 - 5) **Gravar**

### <span id="page-50-3"></span>**Ligar/desligar proteção automático das teclas**

Proteção do teclado automático, quando o terminal móvel estiver em estado de repouso por aprox. 15 segundos.

 $\bullet$  *...com F, selecionar C</del> Configurações > OK >*  $\bullet$  *E Ecrã + Teclas*  $\bullet$  *OK*  $\bullet$  $\bullet$ **Bloqueio Teclas > Alterar (** $\sqrt{ }$  **= ligar)** 

# **Sons e sinais**

### <span id="page-50-4"></span><span id="page-50-0"></span>**Volume de conversação**

Ajustar o volume do auscultador, do sistema mãos-livres ou do auricular em 5 níveis de forma independente.

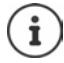

As alterações são guardadas apenas no **Perfil Pessoal** de forma permanente.

### **Durante uma chamada**

 **Volume da Chamada** . . . com **,** selecionar volume **Gravar** . . . a configuração é guardada

#### **No estado de repouso**

**T** Volume da Chamada  $\triangleright$  com selecionar para quem é que configuração deve ser aplicada (**Auscultador** / **Mãos-livres** / **Auricular com fios)** comselecionar o volume **Gravar** . . . a configuração é guardada

ou

**E.**  $\blacksquare$  **F.** ... com **selecionar <b>Audio P** OK **P** Volume da Chamada **P** OK **P** com  $\blacksquare$ selecionar para quem é que configuração deve ser aplicada (**Auscultador** / **Mãos-livres** / **Auricular com fios**) com a ajustar o volume **Gravar** 

### **Regulação automática do volume**

(depende da base)

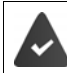

<span id="page-51-3"></span><span id="page-51-2"></span>Para o volume do toque de chamada não está configurado Progressivo (+ [pág. 53\)](#page-52-0).

O telefone consegue adaptar automaticamente o volume do auscultador e do toque de chamada ao volume do ambiente. Para tal, pode configurar a sensibilidade com a qual o telefone deve reagir às alterações do nível de ruído (**Muito alta**, **Alta**, **Média**, **Baixa**, **Muito baixa**).

- **E**  $\triangleright$  ... com **E** selecionar **Audio D** OK **>**  $\begin{bmatrix} 1 \\ 2 \end{bmatrix}$  Volume Inteligente **D** OK **>**  $\begin{bmatrix} 2 \\ 3 \end{bmatrix}$  Vol. **auscult.intelig. / Vol. toque intelig. Alterar**
	-
	- Ligar/desligar: **IF** Estado: com selecionar Ligado ou Desligado
	- Configurar o sensor:  $\mathbf{S} = \mathbf{S}$  **Sensibilidade** com configurar a sensibilidade do sensor

Gravar: **Gravar**

### <span id="page-51-4"></span>**Auricular – correção do volume**

Adaptar o volume de conversação para o auricular ligado por cabo. Para além das configurações padrão para o volume de conversação, existe a possibilidade de compensar as particularidades das definições áudio do seu auricular.

**EXA** ... com **selecionar Audio D** Audio **CAU Auricular com fios D** com **a** ajustar o volume **Gravar**

### **Sensibilidade do microfone**

<span id="page-51-1"></span><span id="page-51-0"></span>Configurar a sensibilidade do microfone do auscultador ou do auricular ligado por cabo. Assim consegue-se obter uma acústica melhorada em ambientes ruidosos e em caso de eco.

**EXECUPTER Audio COMPTER SELECTED AT A Sensibilidade micr. A** OK **A** com selecionar para quem é que configuração deve ser aplicada (**Auscultador** / **Auricular com**  fios) com **configurar a sensibilidade** Gravar

### <span id="page-52-2"></span>**Perfil de auscultador e mãos-livres**

Selecionar o perfil para **auscultador** e **mãos-livres** para adaptar o telefone de forma ideal à situação do ambiente. Verifique qual é mais conveniente para si e para o seu interlocutor.

**▶ ■ ▶ ... com**  $\blacksquare$ **, selecionar** <br> **Audio** ▶ OK ▶  $\blacksquare$  Perfis Acústicos ▶  $\blacksquare$  Perfil **Auscultador** / **Perfil Mãos-livres**  $\triangleright$  **OK**  $\triangleright$  com  $\lceil \frac{2}{\cdot} \rceil$ , selecionar o perfil  $\triangleright$ **Escolher**  $(O)$  = selecionado)

**Perfil Auscultador**: **Alta frequência** ou **Baixa frequência** (estado de fornecimento) **Perfil Mãos-livres**: **Standard** (estado de fornecimento) ou **Eco reduzido** 

### <span id="page-52-3"></span>**Toques de chamada**

#### <span id="page-52-4"></span><span id="page-52-0"></span>**Volume do toque de chamada**

 $\triangleright$   $\blacksquare$   $\triangleright$  ... com  $\begin{bmatrix} \cdot \\ \cdot \end{bmatrix}$ , selecionar  $\blacksquare$  **Áudio**  $\triangleright$  OK  $\triangleright$ **Toque de Chamada DK Volume CK P** COM selecionar **Chamada Interna** ou **Chamada Externa** com **R**, configurar volume em 5 níveis ou progressivo (volume gradual do volume) **Gravar**

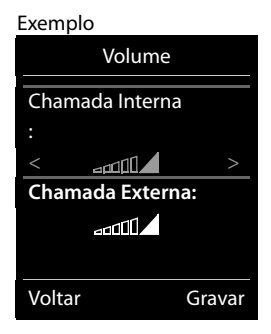

Ť

As alterações são guardadas apenas no **Perfil Pessoal** de forma permanente.

### <span id="page-52-1"></span>**Melodia do toque de chamada**

Configurar diversos toques de chamada para chamadas internas e externas em cada ligação de receção disponível do telefone (**Rede Fixa**, **IP1**) ou para **Todas Chamadas** configurar o mesmo toque de chamadas.

**A**  $\bullet$  ...com **F**, selecionar **Audio COK F** Toque de Chamada **b** OK **b Melodia**  $\triangleright$  OK  $\triangleright$  com  $\begin{bmatrix} \cdot \cdot \\ \cdot \cdot \end{bmatrix}$ , selecionar  $\cdot$  selectionar respetivo toque de chamada/melodia **Caravar** 

### **Ativar/desativar o toque de chamada**

#### **Desativar permanentemente o toque de chamada**

- ▶ Com a tecla **configurar Perfil Não Tocar** . . . na barra de estado aparece **XI**
- ou: Ativar "Não incomodar"
- **▶ ▶ ... com < B** selecionar Audio ▶ OK ▶ Não incomodar **Alterar** (**val** = ativado)

#### **Ativar permanentemente o toque de chamada**

Com a tecla configurar **Perfil Alto** ou **Perfil Pessoal**

**A disponibilidade e a forma de utilizar as funções poderá ser diferente no seu telefone.**

#### **Desligar o toque de chamada para a chamada atual**

**N/Tocar** ou premir tecla Terminar

### <span id="page-53-3"></span>**Toque de chamada breve**

Em vez do toque de chamada normal, é possível ativar um toque de chamada breve:

**▶ Com a tecla de perfil ▲ selecionar Perfil Não Tocar ▶ premir Bip dentro de 3 segundos ...** na barra de estado aparece <sub>c</sub>a

Desativar novamente o toque de chamada breve: **Desambed and a constant mudar o perfil** 

### <span id="page-53-0"></span>**Ativar/desativar o alerta por vibração**

As chamadas recebidas e outras mensagens são sinalizadas através de vibração.

 . . . com **,** selecionar **Áudio OK Alerta Vibração**  $\overline{\mathbf{A}}$ **Iterar** ( $\overline{\mathbf{M}}$  = ligar)

### **Sinais de aviso**

O terminal móvel avisa de forma acústica diversas atividades e estados. Estes sinais de aviso podem ser ativados/desativados independentemente uns dos outros.

- **1 III**  $\bullet$  ... com **, s**, selecionar **Audio b** OK **b C** Sinais de Aviso **b** OK... depois Som ao premir as teclas:
	- **Ao premir Teclas:** com **,** selecionar **Ligado** ou **Desligado**

Sinal de confirmação/sinal de erro após a introdução de dados, sinal de aviso ao receber nova mensagem:

**De Confirmação** com **,** selecionar **Ligado** ou **Desligado**

Sinal de aviso em que o tempo de conversação está abaixo dos 10 minutos (a cada 60 segundos):

*P* **De Bateria Fraca** *P* com *FP, selecionar Ligado ou Desligado* Sinal de aviso, quando o terminal móvel se movimento fora do alcance da base:

**Sem cobertura:** com **,** selecionar **Ligado** ou **Desligado**

Guardar as configurações:

**Gravar**

### <span id="page-53-1"></span>**Atendimento automático de chamadas**

<span id="page-53-2"></span>No atendimento automático de chamadas, o terminal móvel aceita uma chamada recebida no momento em que é retirado do carregador.

▶ **i i .** . . com **C** selecionar **C** Configurações ▶ OK ▶ C Telefonar ▶ OK ▶ Atendim. Autom.  $\blacktriangleright$  Alterar ( $\blacktriangleright$  = ligado)

Independentemente da configuração **Atendim. Autom.** a ligação é terminada, assim que o terminal móvel for colocado no carregador. Exceção: Mantém a tecla mãos-livres premida por mais de 2 segundos, enquanto coloca o terminal móvel no carregador.

# <span id="page-54-0"></span>**Números de emergência**

<span id="page-54-5"></span>Existe a possibilidade de inserir três números de telefone como números de emergência que podem ser marcados mesmo quando o bloqueio do teclado protegido por PIN está ativo.

 . . . com selecionar **Configurações OK Telefonar OK Nºs de emergência** ▶ OK ▶ com selecionar o registo (--- = registo vazio) ▶ Alterar ▶ com **introduzir o nome dos números de emergência > com digitar os números** de telefone **Gravar**

Apagar um registo: b apagar o nome e número de telefone com **Gravar** 

# <span id="page-54-3"></span>**Mudar o nome de uma ligação (linha)**

(apenas num router CAT-iq)

<span id="page-54-4"></span>**E**  $\bullet$  ... com **C** selecionar **C** Configurações  $\bullet$  OK  $\bullet$  **C** Telefonar  $\bullet$  OK  $\bullet$  **C** Ligações **• OK** . . . todas as ligações disponíveis (linhas) são visualizadas • . . . com selecionar ligação ▶ OK ▶ **| - Nome ▶ OK ▶ ...** com | | mudar nome da ligação ▶ Gravar

# <span id="page-54-2"></span>**Atribuir terminais móveis a uma ligação (linha)**

(apenas num router CAT-iq)

A uma ligação podem ser atribuídos diversos terminais móveis. Chamadas recebidas para o número de uma ligação são reencaminhadas para todos os terminais móveis que estão atribuídas à ligação.

**EXECUPE:** ... com **F** selecionar **C** Configurações **DOK T** Telefonar **DOK T** Ligações **DK DK** ... com selecionar ligação **DOK DE** Terminais ... todos os terminais móveis registados são visualizados  $\blacktriangleright$  ... com  $\lceil \cdot \rceil$  selecionar terminal móvel  $\blacktriangleright$ **Alterar** ( $\mathbf{V}$  = terminal móvel está atribuído)

# <span id="page-54-1"></span>**Permitir/bloquear chamadas múltiplas**

(apenas num router CAT-iq)

Se esta função estiver ativada, é possível realizar várias chamadas em simultâneo.

**EXECUPE:** ... com **For** selecionar **C** Configurações **DOK P For Telefonar DOK P For** Ligações **> OK >** ... com selecionar ligação **CS > OK > Cham. Múltiplas > Alterar** ( $\mathbf{W}$  = ligado)

# <span id="page-55-0"></span>**Permitir/bloquear a função de chamada em conferência interna**

#### (apenas num router CAT-iq)

Se a função estiver ativada, outro participante interno pode juntar-se a uma chamada externa e participar nessa chamada (em conferência).

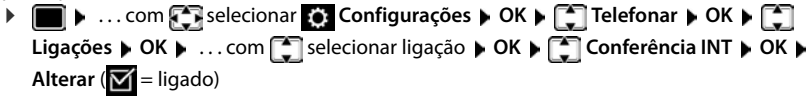

# <span id="page-55-2"></span>**Acesso rápido às funções e números frequentes**

### <span id="page-55-1"></span>**Marcação rápida**

As teclas  $\overline{0}$   $\overline{0}$  e  $\overline{2}$  até  $\overline{9}$  podem ser ocupadas com um **número da agenda telefónica**.

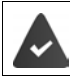

La tecla numérica ainda não foi programada com um número.

Premir **sem soltar** a tecla numérica

ou

Premir teclas numéricas **brevemente** premir tecla de Função **Número**

A agenda telefónica é aberta.

**▶** ... com selecionar registo ▶ OK ▶ ... se necessário, com selecionar número ▶ OK . . . o registo está guardado na tecla numérica

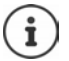

Se mais tarde o registo for apagado na agenda telefónica, isto não tem efeito sobre a programação da tecla numérica.

#### **Marcar o número**

Premir tecla numérica **prolongadamente** . . . o número é imediatamente marcado

ou

 Premir tecla numérica **brevemente** . . . na tecla de Função esquerda é visualizado o número/ o nome (se necessário abreviado). . . premir tecla de Função . . . o número é marcado

#### **Alterar a programação de uma tecla de função**

- **Premir tecla numérica brevemente <b>Alterar** ... a agenda telefónica abre ... possíveis opções:
	- Alterar programação:  $\rightarrow \dots$ com selecionar registo  $\rightarrow$  OK  $\rightarrow \dots$ se necessário, selecionar número **OK**

Apagar programação: **Apagar**

### <span id="page-56-1"></span>**Programar uma tecla de função**

No estado de repouso, a tecla de função do lado esquerdo e direito está pré-programada com uma **função**. Contudo, pode alterar a predefinição.

 Em estado de repouso premir tecla de Função esquerda ou direita **prolongadamente** . . . a lista das funções disponíveis para estas teclas é apresentada **|**... com selecionar a função **OK** . . . a ocupação da tecla de função é alterada

Funções possíveis: **Despertador**, **Repetir Marcação**, **Agenda no Terminal** . . . Encontra outras funções em **Mais funções...**

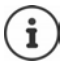

<span id="page-56-0"></span>A disponibilidade das funções depende da base.

### **Iniciar a função**

No estado de repouso do telefone: premir tecla de Função **brevemente** . . . é iniciada a função atribuída

# <span id="page-56-2"></span>**Alterar PIN do terminal móvel**

O terminal móvel está protegido com um PIN contra utilização indevida. O PIN do terminal móvel deve ser inserido, p. ex., quando o bloqueio do teclado é desligado.

Alterar PIN de 4 dígitos do terminal móvel (estado de fornecimento: **0000**):

**1 1** ... com **selecionar C Configurações b** OK **b**  $\begin{bmatrix} \bullet \\ \bullet \end{bmatrix}$  Base **b** OK **b**  $\begin{bmatrix} \bullet \\ \bullet \end{bmatrix}$  PIN do **Terminal • OK •** ... com **inserir PIN** do terminal móvel atual • OK • ... com **inserir** novo PIN do terminal móvel **OK**

# **Atualização do terminal móvel**

<span id="page-56-4"></span><span id="page-56-3"></span>O terminal móvel suporta a atualização do firmware através da ligação DECT à base/ao router (SUOTA = Software Update Over The Air).

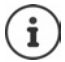

A base/o router, onde o terminal móvel está registado, também tem de suportar esta função (+ [wiki.gigasetpro.com](http://wiki.gigasetpro.com))

Se a sua base/o seu router não suportar esta função, pode também realizar a atualização do firmware através de um cabo USB e **Gigaset Quick Sync**.

O telefone verifica se está disponível um novo firmware para o terminal móvel. Se for esse o caso, é exibida uma mensagem.

Iniciar a atualização de firmware com **Sim**.

Ligar/desligar a verificação automática por um novo firmware:

**Example 2** ... com **Fig** selecionar **C** Configurações  $\triangleright$  OK  $\triangleright$  **C** Base  $\triangleright$  OK  $\triangleright$  **C** Atualizar **Terminal** ▶ OK ▶  $\begin{bmatrix} \bullet \\ \bullet \end{bmatrix}$  Verificação Aut. ▶ OK ▶ Alterar ( $\textbf{W}$  = ativado)

### **Iniciar a atualização do firmware manualmente**

**E** ▶ ... com **Configurações** ▶ OK ▶ Configurações ▶ OK ▶ Configurações ▶ OK ▶ Configuractionar **atives Terminal • OK**  $\blacktriangleright$  $\uparrow$  **Atualizar**  $\blacktriangleright$  **OK**  $\blacktriangleright$  **OK ... se houver um novo firmware, a atualização** é iniciada

> O processo de atualização pode demorar até 30 minutos. Durante este tempo, o terminal móvel só pode ser usado de forma limitada.

### **Verificar a versão do firmware**

**Example 1** ... com **C** is selecionar **C** configurações  $\triangleright$  OK  $\triangleright$  **C** Base  $\triangleright$  OK  $\triangleright$  **C** Atualizar **Terminal OK Versão atual OK** . . . a versão do firmware do terminal móvel é apresentada

### **Repor as configurações do terminal móvel**

Pode repor as predefinições de configurações e alterações individuais.

**EXALCOM B** ... com **FO** selecionar **C Configurações B** O**K B C** Base **B** O**K B C** Repor **Terminal OK Sim** . . . as configurações do terminal móvel são repostas

<span id="page-57-0"></span>As seguintes definições **não** são afetadas pela reposição

- O registo do terminal móvel na base
	- Data e hora
	- Registos da agenda telefónica e das listas de chamadas
	- As listas SMS

### **Repor as predefinições do terminal móvel**

<span id="page-57-1"></span>Repor todas as configurações e dados pessoais.

**E** ▶ ... com **C** Belecionar **C** Configurações ▶ OK ▶ C Base ▶ OK ▶ C Bapagar **Terminal**  $\triangleright$  **OK**  $\triangleright$  **Com**  $\stackrel{\blacksquare}{\cdot\cdot\cdot}$  digitar o PIN atual  $\triangleright$  **OK** 

Todos os dados do utilizador, as listas, a agenda telefónica e o registo do terminal móvel na base são eliminados. O assistente de registo é iniciado.

# <span id="page-58-0"></span>**Configurações para a base**

(apenas num router CAT-iq)

### **Modificar o PIN da base**

O PIN da base tem de ser inserido, por exemplo, para registar e desregistar um terminal móvel ou para repor a base para as predefinições.

**E D** ∴ . com **Configurações DK P Configurações DK P C Base P** OK **P C PIN da Base b** OK **b** com  $\frac{1}{2}$  digitar o PIN atual da base **b** OK **b** com  $\frac{1}{2}$  digitar o PIN novo **b** OK

### **Apresentar a versão da base**

A função apresenta informações sobre a base, por exemplo, a versão do firmware, a versão DECT e o nome.

**E** ▶ ... com selecionar **C** Configurações ▶ OK ▶ C Base ▶ OK ▶ C Versão da **Base OK**

#### **Repor a base**

**E B** ... com  $\left\{ \bigcap_{i=1}^{\infty} \text{selectionar } \mathbf{E} \right\}$  Configurações ▶ OK ▶  $\left\{ \bigcap_{i=1}^{\infty} \text{Base} \right\}$  OK ▶  $\left\{ \bigcap_{i=1}^{\infty} \text{Repor } \mathbf{E} \right\}$ **Base OK Sim**

# **Anexo**

# <span id="page-59-3"></span><span id="page-59-1"></span><span id="page-59-0"></span>**Serviço de Apoio a Clientes e Ajuda**

Tem dúvidas?

Neste Manual de Instruções e em [gigasetpro.com](https://www.gigasetpro.com) obtém rapidamente a ajuda e informações de que necessita. Informações sobre os temas

- Products (Produtos)
- Documents (Documentação)
- Interop (Interoperabilidade)
- **Firmware**
- FAQ
- Support (Suporte)

```
pode ser obtido em wiki.gigasetpro.com.
```
Caso tenha outras dúvidas sobre o seu produto Gigaset deverá contactar o revendedor especializado onde adquiriu o produto.

# <span id="page-59-5"></span><span id="page-59-2"></span>**Nota do fabricante**

### <span id="page-59-4"></span>**Declaração de conformidade**

Este equipamento foi desenvolvido para ser utilizado a nível mundial. Fora do Espaço Económico Europeu (exceto a Suíça) a utilização depende da respetiva aprovação de cada país.

Foram consideradas particularidades específicas dos países.

A Gigaset Communications GmbH declara que o tipo de equipamento de rádio Gigaset SL800H PRO corresponde à diretiva 2014/53/UE.

O texto completo da declaração de conformidade UE está disponível no seguinte endereço de internet: [gigasetpro.com/docs.](http://www.gigasetpro.com/docs)

Esta declaração também pode estar disponível nos documentos "Declarações Internacionais de Conformidade" ou "Declarações Europeias de Conformidade".

### **Proteção de dados**

<span id="page-59-6"></span>Na Gigaset, levamos a proteção de dados dos nossos clientes muito a sério. Precisamente por este motivo, garantimos que todos os nossos produtos são desenvolvidos de acordo com o princípio de proteção de dados através da conceção tecnológica ("Privacy by Design"). Todos os dados que recolhemos são utilizados para fabricarmos produtos da melhor qualidade possível. Garantimos, assim, que os seus dados são protegidos e utilizados apenas para disponibilizar-lhe um serviço ou um produto. Conhecemos o trajeto dos seus dados na empresa e garantimos que o mesmo ocorre de forma segura, protegida e em sintonia com as especificações da proteção de dados.

O texto completo da política de privacidade está disponível no seguinte endereço de internet: [www.gigaset.com/privacy-policy](https://www.gigaset.com/privacy-policy)

# <span id="page-60-0"></span>**Ambiente**

### **Sistema de gestão ambiental**

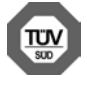

A Gigaset Communications GmbH está certificada de acordo com as normas internacionais ISO 14001 e ISO 9001.

**ISO 14001 (Ambiente):** certificada desde Setembro de 2007 pela TÜV Süd Management Service GmbH.

**ISO 9001 (Qualidade):** certificada desde 17.02.1994 pela TÜV Süd Management Service GmbH.

### <span id="page-60-3"></span>**Eliminação**

As baterias não devem ser eliminadas com os resíduos domésticos. Observe as determinações locais relacionadas com a eliminação de resíduos, que poderá consultar junto do seu município ou do seu fornecedor, onde adquiriu o equipamento.

Todos os equipamentos elétricos e eletrónicos devem ser eliminados de forma separada do lixo doméstico comum, utilizando os pontos de recolha legalmente previstos para o efeito.

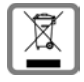

O símbolo constituído por um contentor de lixo assinalado com uma cruz indica que o produto está abrangido pela Diretiva n.º 2012/19/UE.

A correta eliminação e a recolha seletiva de equipamentos usados destinam-se à prevenção de potenciais danos para o ambiente e para a saúde, sendo também condição essencial para a reutilização e a reciclagem de equipamentos elétricos e eletrónicos inutilizados.

Poderá obter informações mais completas sobre a eliminação de equipamentos usados junto dos serviços municipais, dos serviços de recolha do lixo, da loja onde comprou o produto ou do respetivo distribuidor.

# <span id="page-60-2"></span>**Cuidados**

Limpe o equipamento com um **pano húmido** ou um pano anti-estático. Não utilize nenhum detergente nem pano de microfibras.

Não utilize **nunca** um pano seco: existe o perigo de induzir cargas electrostáticas.

Em casos raros, o contacto do equipamento com substâncias químicas pode provocar alterações na superfície. Devido ao grande número de químicos disponíveis no mercado, não foi possível testar todas as substâncias. Imperfeições de superfícies de alto brilho podem ser cuidadosamente eliminadas com produtos para polimento de visores de telemóveis.

# <span id="page-60-1"></span>**Contacto com líquidos**

Se o aparelho tiver entrado em contacto com líquidos:

- **1 Remover todos os cabos do aparelho.**
- **2 Retirar as baterias e deixar aberto o compartimento das baterias.**
- 3 Deixar escorrer o líquido do aparelho.
- 4 Secar todas as peças com um pano.
- 5 A seguir, colocar o aparelho **pelo menos 72 horas** com o compartimento das baterias aberto e com o teclado virado para baixo (se existente) num local seco e quente (**não:** no microondas, forno ou similar).
- **6 Voltar a ligar o aparelho apenas quando este estiver seco.**

Depois de estar completamente seco, o aparelho pode, na maioria dos casos, ser colocado novamente em funcionamento.

# <span id="page-61-2"></span><span id="page-61-0"></span>**Características técnicas**

### **Bateria**

Tecnologia: Iões de lítio (Li-Ion) Tensão: 3,7 V Capacidade: 750 mAh

### <span id="page-61-1"></span>**Autonomias/tempos de carga do terminal móvel**

A autonomia do seu Gigaset depende da capacidade da bateria, assim como da idade e da forma de utilização da bateria. (Todas os tempos apresentados a seguir são valores máximos.)

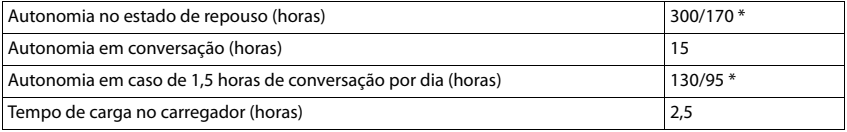

\* com a função **Sem Radiação** desativada / com a função **Sem Radiação** ativada, sem iluminação do ecrã em estado de repouso e durante a chamada

### **Consumo de potência do terminal móvel no carregador**

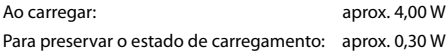

### **Características técnicas gerais**

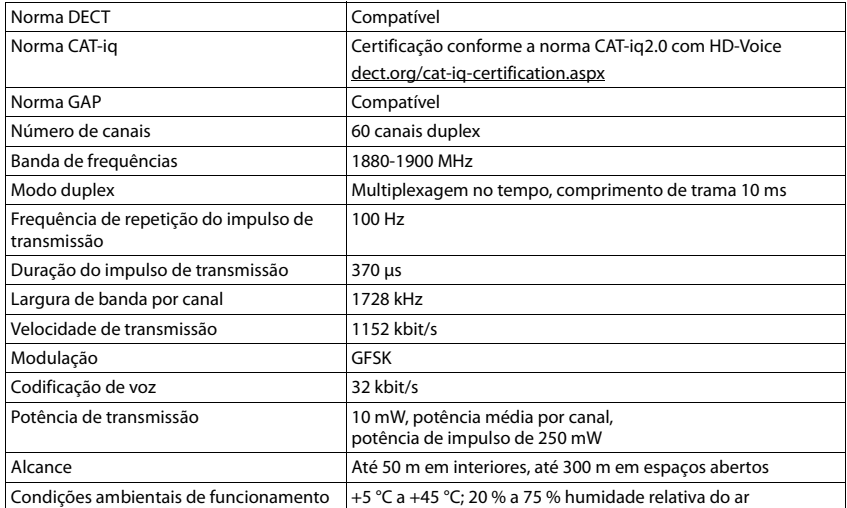

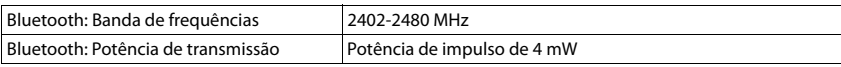

### <span id="page-62-1"></span>**Transformador**

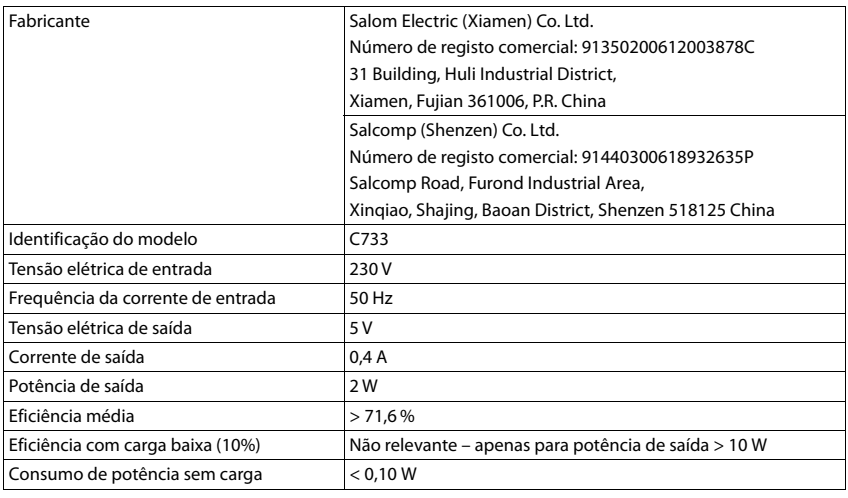

# <span id="page-62-0"></span>**Tabelas de carateres**

#### **Carateres padrão**

Premir a respetiva tecla o número de vezes indicado.

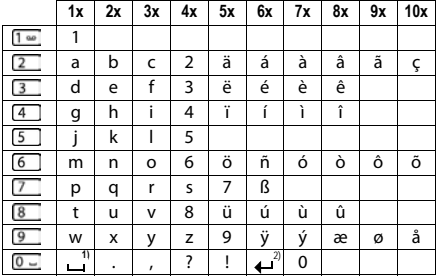

1) Espaço

2) Quebra de linha

# <span id="page-63-5"></span><span id="page-63-0"></span>**Símbolos do ecrã**

Os seguintes símbolos são apresentas em função das configurações e do estado de funcionamento do telefone.

### <span id="page-63-2"></span>**Símbolos da barra de estado**

<span id="page-63-4"></span>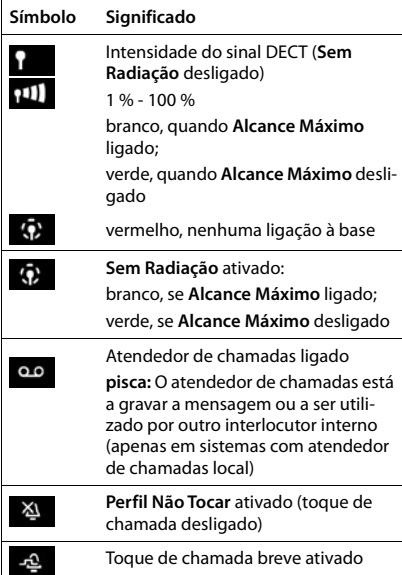

<span id="page-63-3"></span>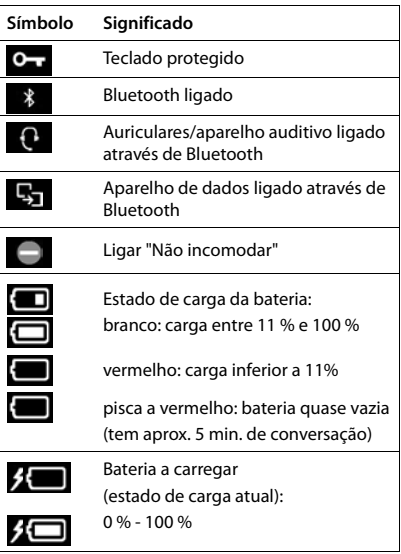

### <span id="page-63-1"></span>**Símbolos das teclas de função**

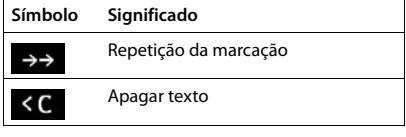

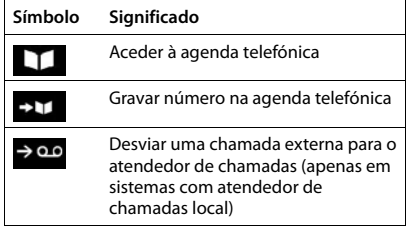

### <span id="page-64-0"></span>**Símbolos no ecrã para sinalização de** . . .

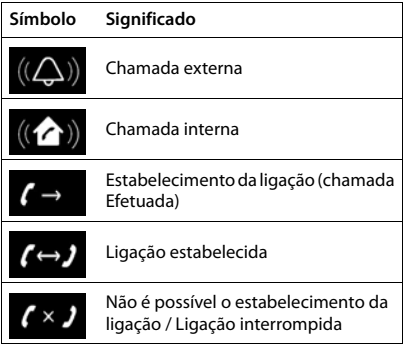

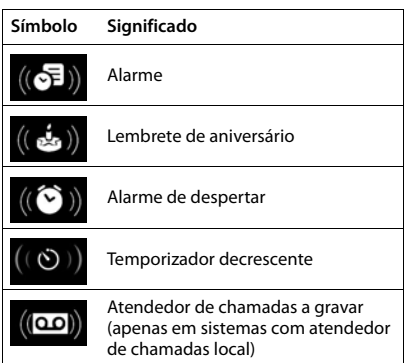

### **Outros símbolos do ecrã**

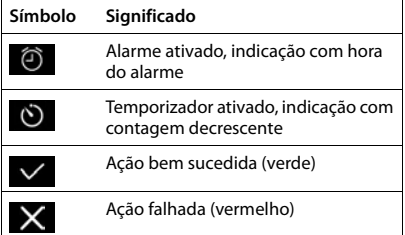

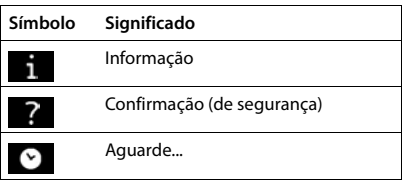

# <span id="page-65-1"></span>**Open Source Software**

### <span id="page-65-0"></span>**Geral**

O seu aparelho Gigaset pro contém, entre outros, o software Open Source, que obedece a diversas condições de licenciamento. A concessão dos direitos de utilização sobre o software Open Source, que ultrapassem o funcionamento do aparelho na forma criada pela Gigaset Communications GmbH, encontra-se regulamentada nas respetivas condições de licenciamento do software OpenSource. As respetivas condições de licenciamento encontram-se no final deste documento na sua versão original.

Os respetivos textos de licença incluem regularmente limitações de responsabilidade relativamente ao licenciador relevante do software Open Source. Por exemplo, a exclusão de responsabilidade da Versão 2.1 do LGPL é a seguinte::

"This library is distributed in the hope that it will be useful, but WITHOUT ANY WARRANTY; without even the implied warranty of MERCHANTABILITY or FITNESS FOR A PARTICULAR PURPOSE. See the GNU Lesser General Public License for more details."

A responsabilidade da Gigaset Communications GmbH continua a não ser afetada por esta informação.

#### **Notas sobre licenciamento e direitos de autor**

O seu aparelho Gigaset pro contém software Open Source. As respetivas condições de licenciamento encontram-se no final deste documento na sua versão original.

### **Licence texts**

Copyright (c) 2001, Dr Brian Gladman < >, Worcester, UK. All rights reserved.

#### LICENSE TERMS

The free distribution and use of this software in both source and binary form is allowed (with or without changes) provided that:

1. distributions of this source code include the above copyright notice, this list of conditions and the following disclaimer;

2. distributions in binary form include the above copyright notice, this list of conditions and the following disclaimer in the documentation and/or other associated materials;

3. the copyright holder's name is not used to endorse products built using this software without specific written permission.

#### DISCLAIMER

This software is provided 'as is' with no explicit or implied warranties in respect of its properties, including, but not limited to, correctness and fitness for purpose.

-------------------------------------------------------------------------

Issue Date: 29/07/2002

# <span id="page-66-0"></span>**Índice remissivo**

### **A**

Ì.

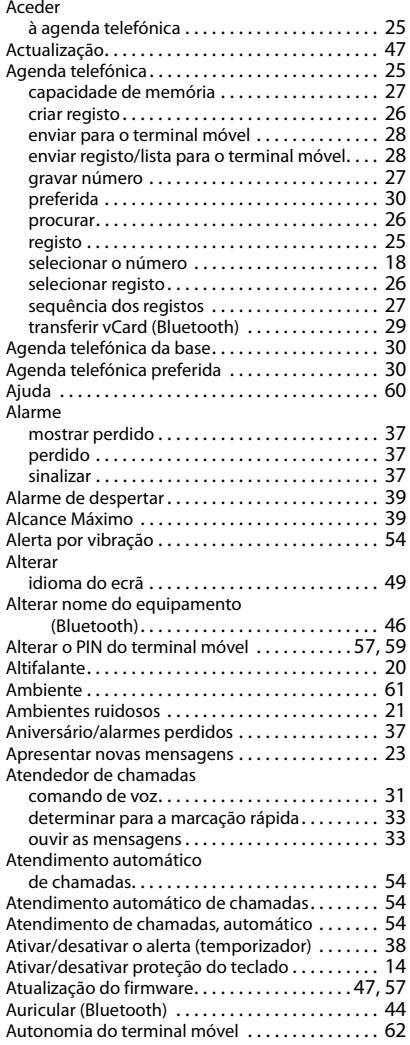

#### **B**

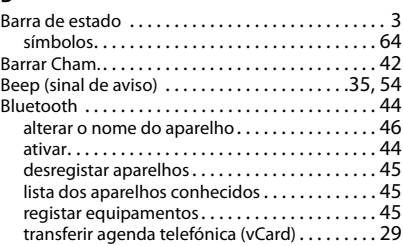

### **C**

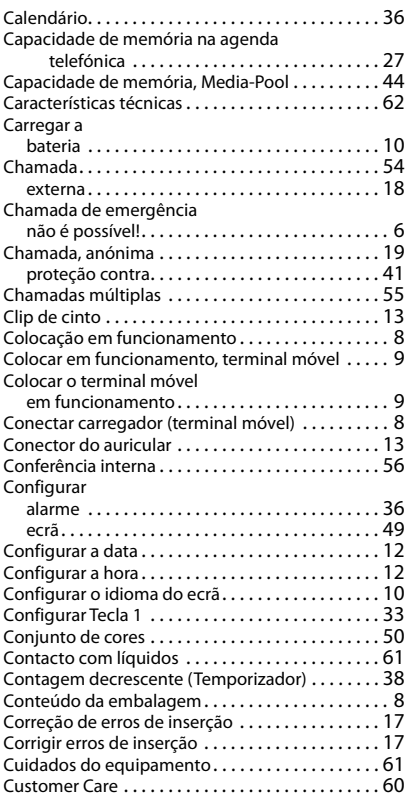

#### **D**

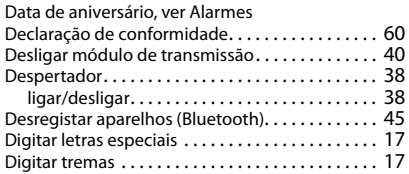

#### **E**

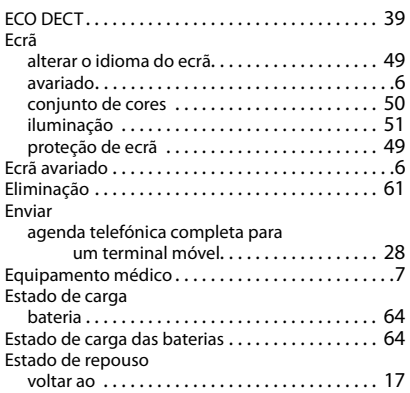

### **F**

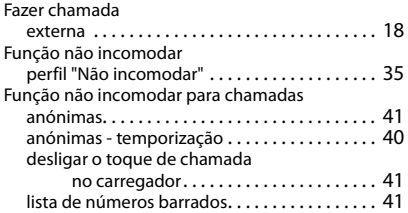

### **G**

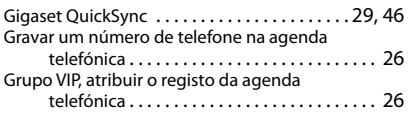

### **I**

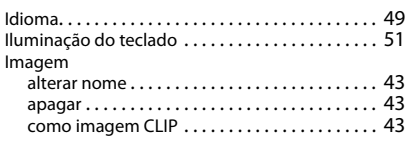

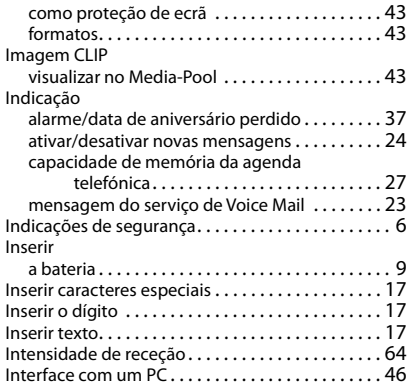

### **L**

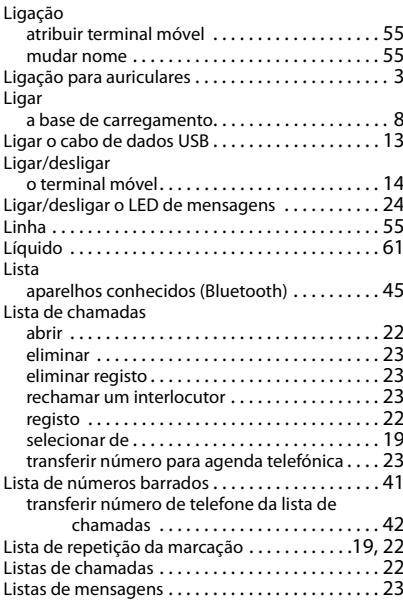

#### **M**

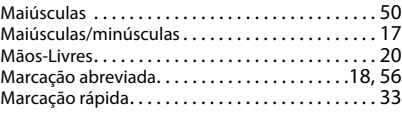

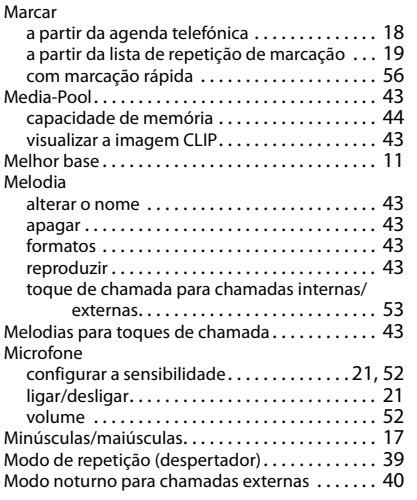

#### **N**

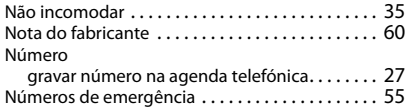

### **O**

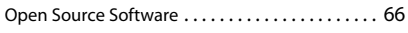

### **P**

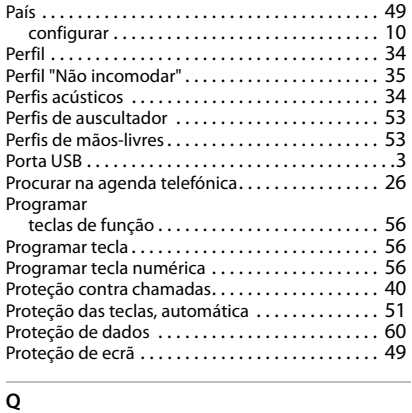

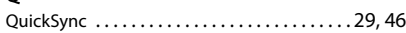

#### **R**

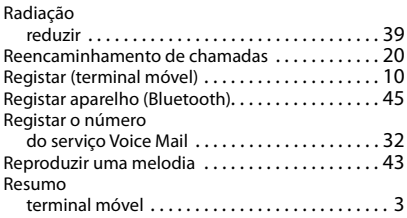

### **S**

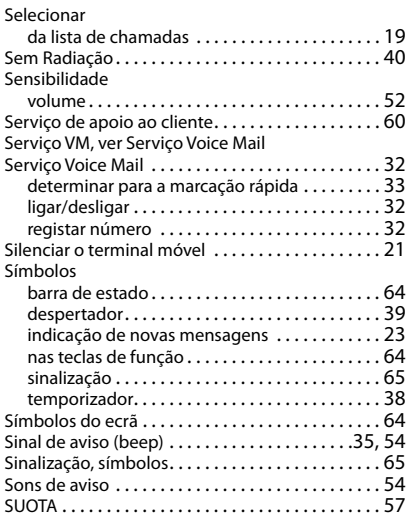

### **T**

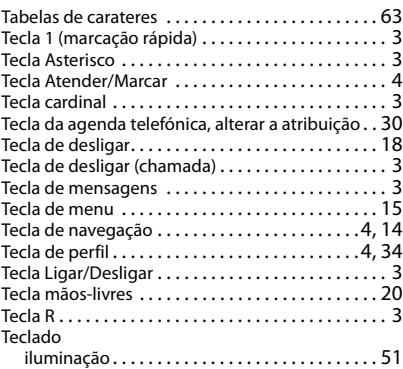

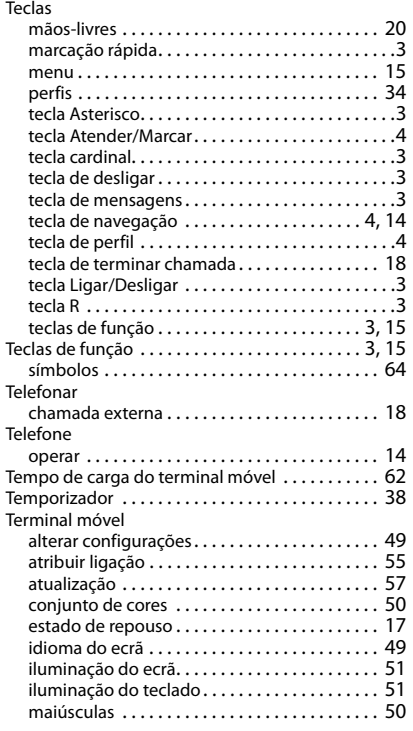

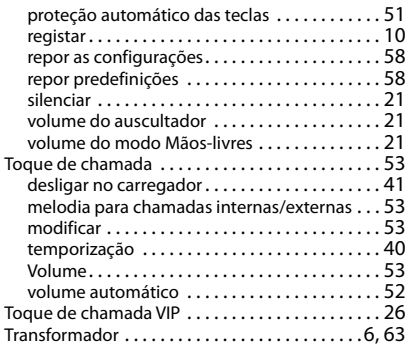

#### **V**

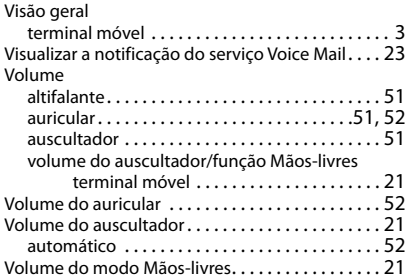

Todos os direitos reservados. Sujeito a alterações de tecnologia, design e disponibilidade.

#### Issued by

Gigaset Communications GmbH Frankenstr. 2a, D-46395 Bocholt

### © Gigaset Communications GmbH 2021

Subject to availability. All rights reserved. Rights of modification reserved. [www.gigasetpro.com](https://www.gigasetpro.com)